# **Software**<sup>AG</sup>

# **API Gateway Configuration Guide**

Version Version 10.1

October 2017

**WEBMETHODS** 

This document applies to webMethods API Gateway Version 10.1 and to all subsequent releases.

Specifications contained herein are subject to change and these changes will be reported in subsequent release notes or new editions.

Copyright © 2016-2020 Software AG, Darmstadt, Germany and/or Software AG USA, Inc., Reston, VA, USA, and/or its subsidiaries and/or its affiliates and/or their licensors.

The name Software AG and all Software AG product names are either trademarks or registered trademarks of Software AG and/or Software AG USA Inc. and/or its subsidiaries and/or its affiliates and/or their licensors. Other company and product names mentioned herein may be trademarks of their respective owners.

Detailed information on trademarks and patents owned by Software AG and/or its subsidiaries is located at [http://softwareag.com/licenses/](https://www.softwareag.com/licenses/default.html).

Use of this software is subject to adherence to Software AG's licensing conditions and terms. These terms are part of the product documentation, located at [http://softwareag.com/licenses/](https://www.softwareag.com/licenses/default.html) and/or in the root installation directory of the licensed product(s).

This software may include portions of third-party products. For third-party copyright notices, license terms, additional rights or restrictions, please refer to "License Texts, Copyright Notices and Disclaimers of Third Party Products". For certain specific third-party license restrictions, please refer to section E of the Legal Notices available under "License Terms and Conditions for Use of Software AG Products / Copyright and Trademark Notices of Software AG Products". These documents are part of the product documentation, located at [http://softwareag.com/licenses/](https://www.softwareag.com/licenses/default.html) and/or in the root installation directory of the licensed product(s).

**Document ID: YAI-CG-Version 101-20200715**

# **Table of Contents**

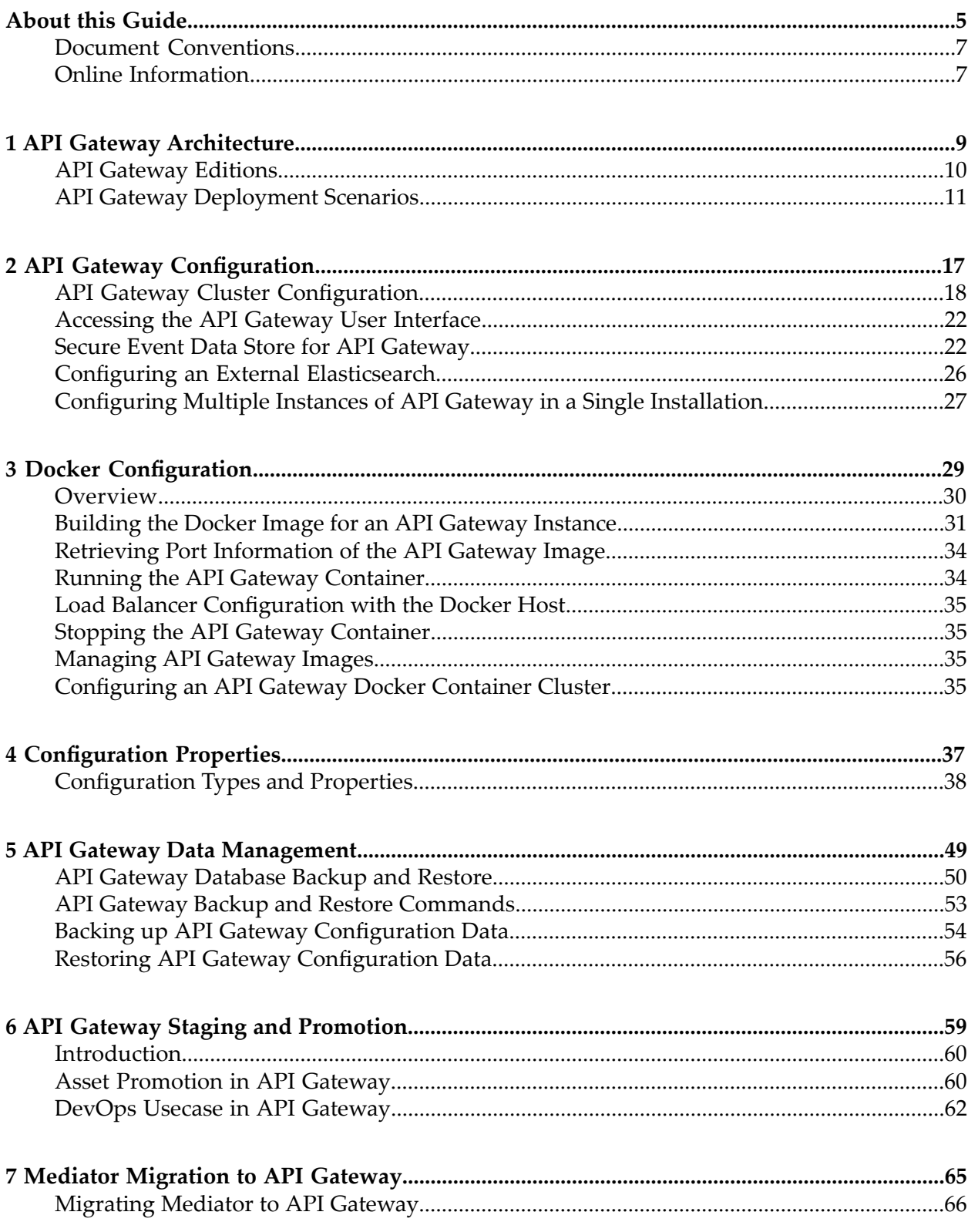

# <span id="page-4-0"></span>**About this Guide**

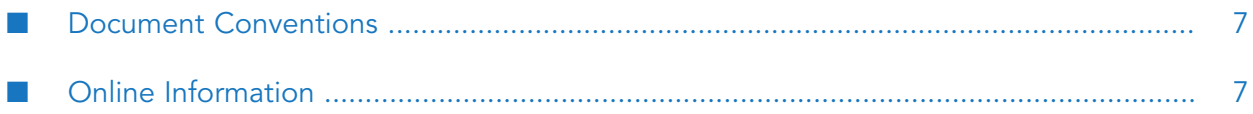

This guide describes how you can install, and configure API Gateway and other API Gateway components to effectively manage APIs for services that you want to expose to consumers, whether inside your organization or outside to partners and third parties.

#### <span id="page-6-0"></span>**Document Conventions**

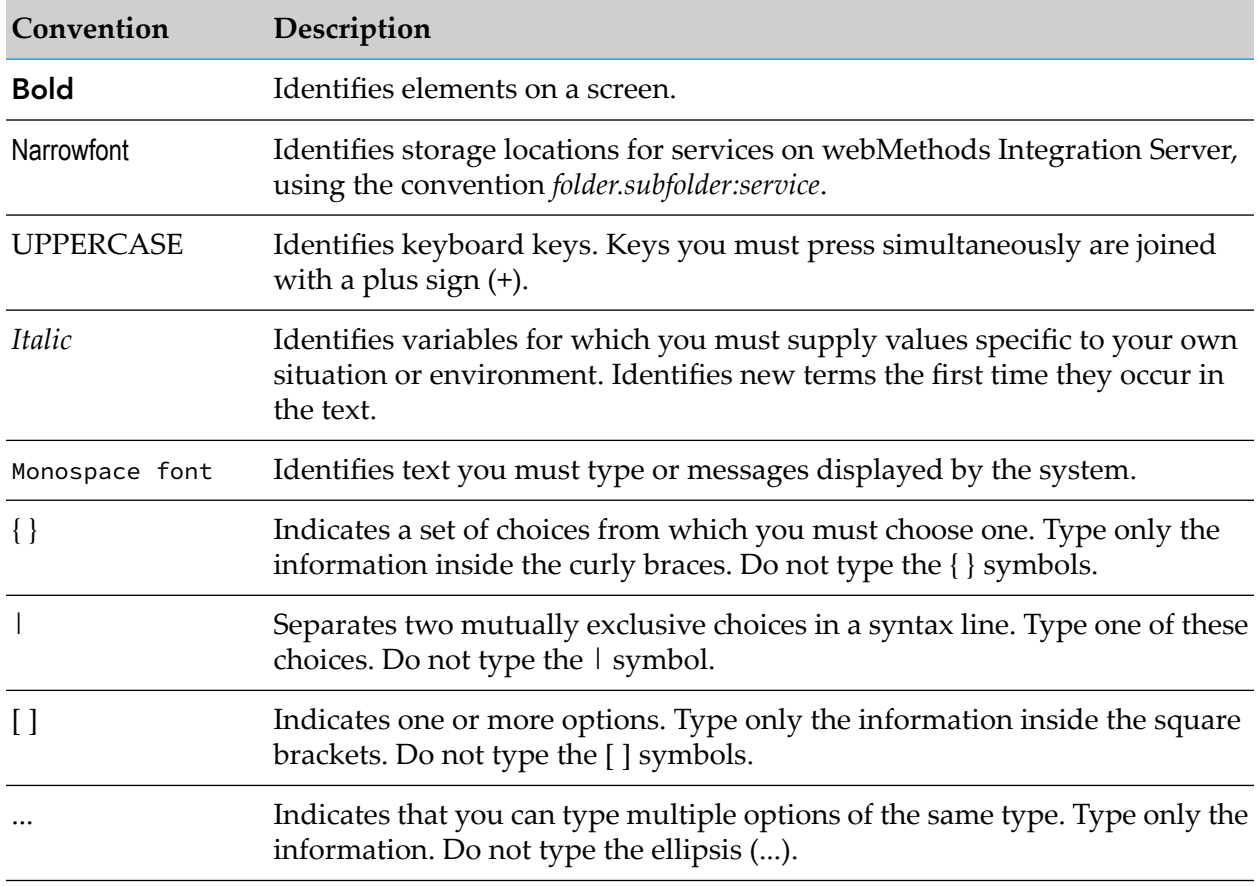

## <span id="page-6-1"></span>**Online Information**

#### **Software AG Documentation Website**

You can find documentation on the Software AG Documentation website at [http://](http://documentation.softwareag.com) [documentation.softwareag.com.](http://documentation.softwareag.com) The site requires Empower credentials. If you do not have Empower credentials, you must use the TECHcommunity website.

#### **Software AG Empower Product Support Website**

You can find product information on the Software AG Empower Product Support website at [https://empower.softwareag.com.](https://empower.softwareag.com)

To submit feature/enhancement requests, get information about product availability, and download products, go to [Products.](https://empower.softwareag.com/Products/default.asp)

To get information about fixes and to read early warnings, technical papers, and knowledge base articles, go to the [Knowledge](https://empower.softwareag.com/KnowledgeCenter/default.asp) Center.

## **Software AG TECHcommunity**

You can find documentation and other technical information on the Software AG TECH community website at <http://techcommunity.softwareag.com>. You can:

- Access product documentation, if you have TECHcommunity credentials. If you do not, you will need to register and specify "Documentation" as an area of interest.
- Access articles, code samples, demos, and tutorials. ■
- Use the online discussion forums, moderated by Software AG professionals, to ask questions, п discuss best practices, and learn how other customers are using Software AG technology.
- Link to external websites that discuss open standards and web technology. п

# <span id="page-8-0"></span>**1 API Gateway Architecture**

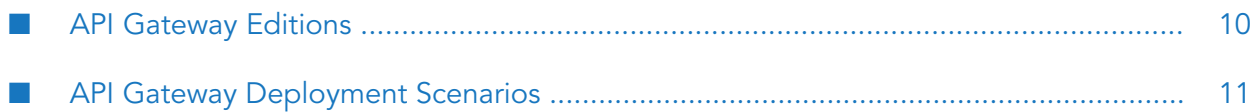

## <span id="page-9-0"></span>**API Gateway Editions**

API Gateway is available in two editions based on the type of license used:

- **API Gateway: Standard Edition**. This edition of API Gateway offers only API protection.
- **API Gateway: Advanced Edition**. This edition of API Gateway offers both API protection and mediation capabilities.

You can change the type of license at any time from the Standard Edition to the Advanced Edition.

This table lists the capabilities available in the Standard and the Advanced Editions of API Gateway.

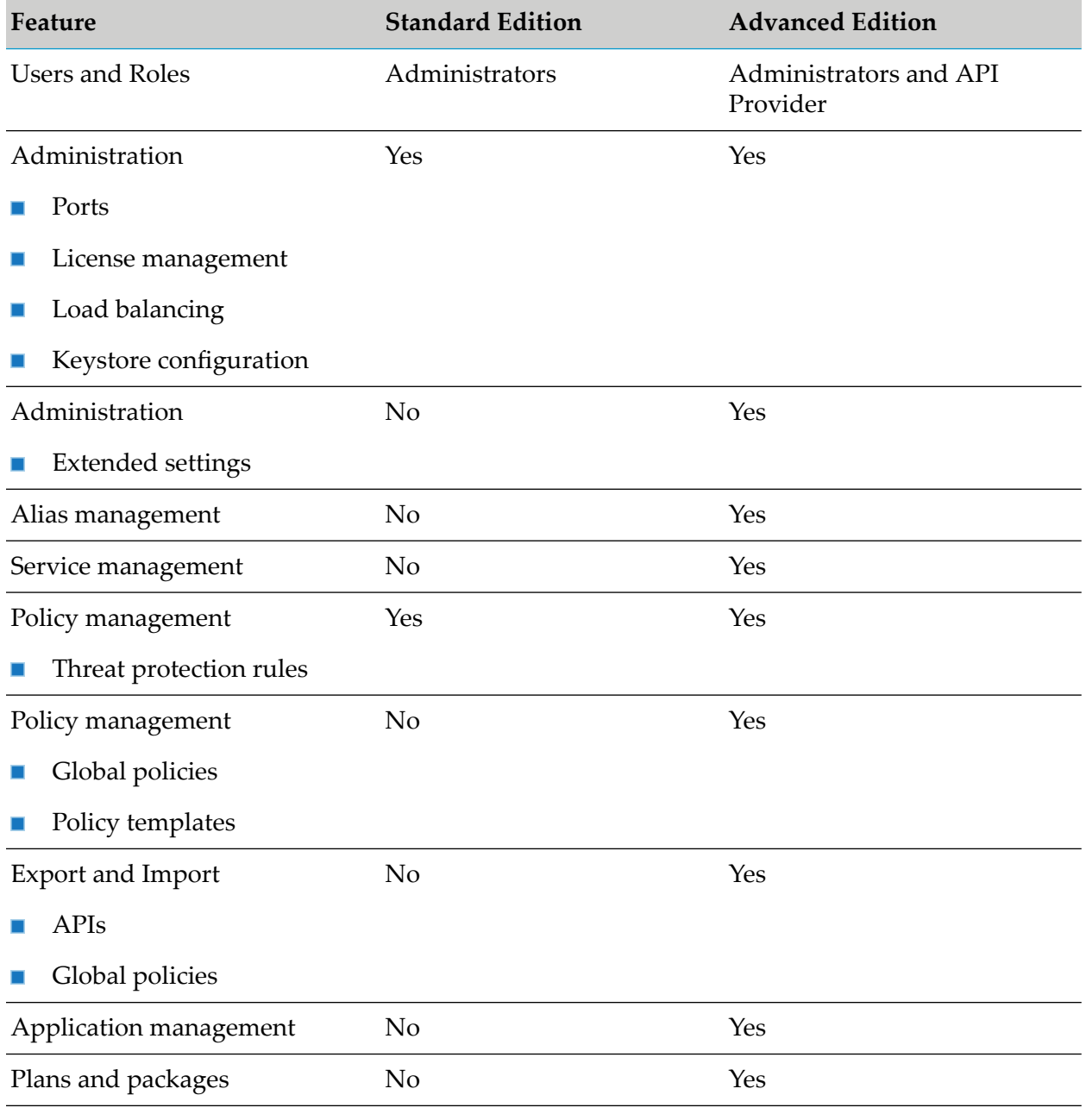

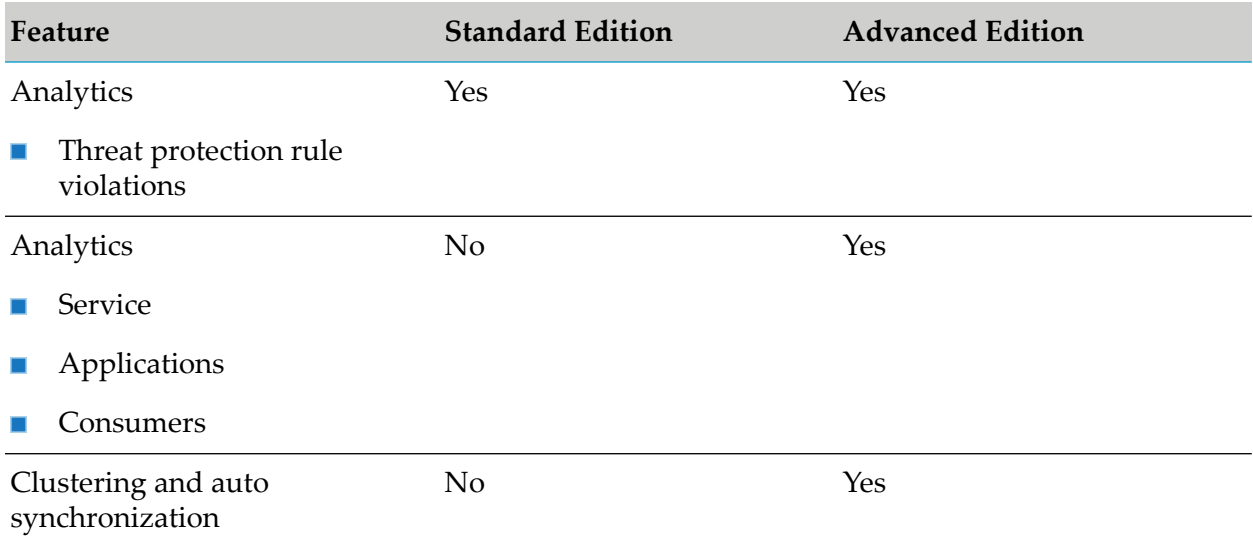

## <span id="page-10-0"></span>**API Gateway Deployment Scenarios**

API Gateway enforces threat protection, policies and routing capabilities for APIs. This section describes high-level API Gateway architecture for various deployment scenarios.

#### **Deployment scenario 1: Paired gateway deployment**

This setup consists of:

- One or more standard edition API Gateways for threat protection and connected to a load  $\blacksquare$ balancer in DMZ.
- **One or more advanced version API Gateways clustered in the green zone to enforce policies** and provide routing capabilities. You can have multiple instances of API Gateways connected through a load balancer and clustered using Terracotta Server Array. You can add an extra layer of protection by using reverse invoke.

A firewall protects the API Gateway infrastructure in the paired deployment. You can add an extra layer of protection by using reverse invoke. The API Gateways communicate between the zones using the reverse invoke approach.

The following diagram provides an architectural overview of the paired gateway deployment:

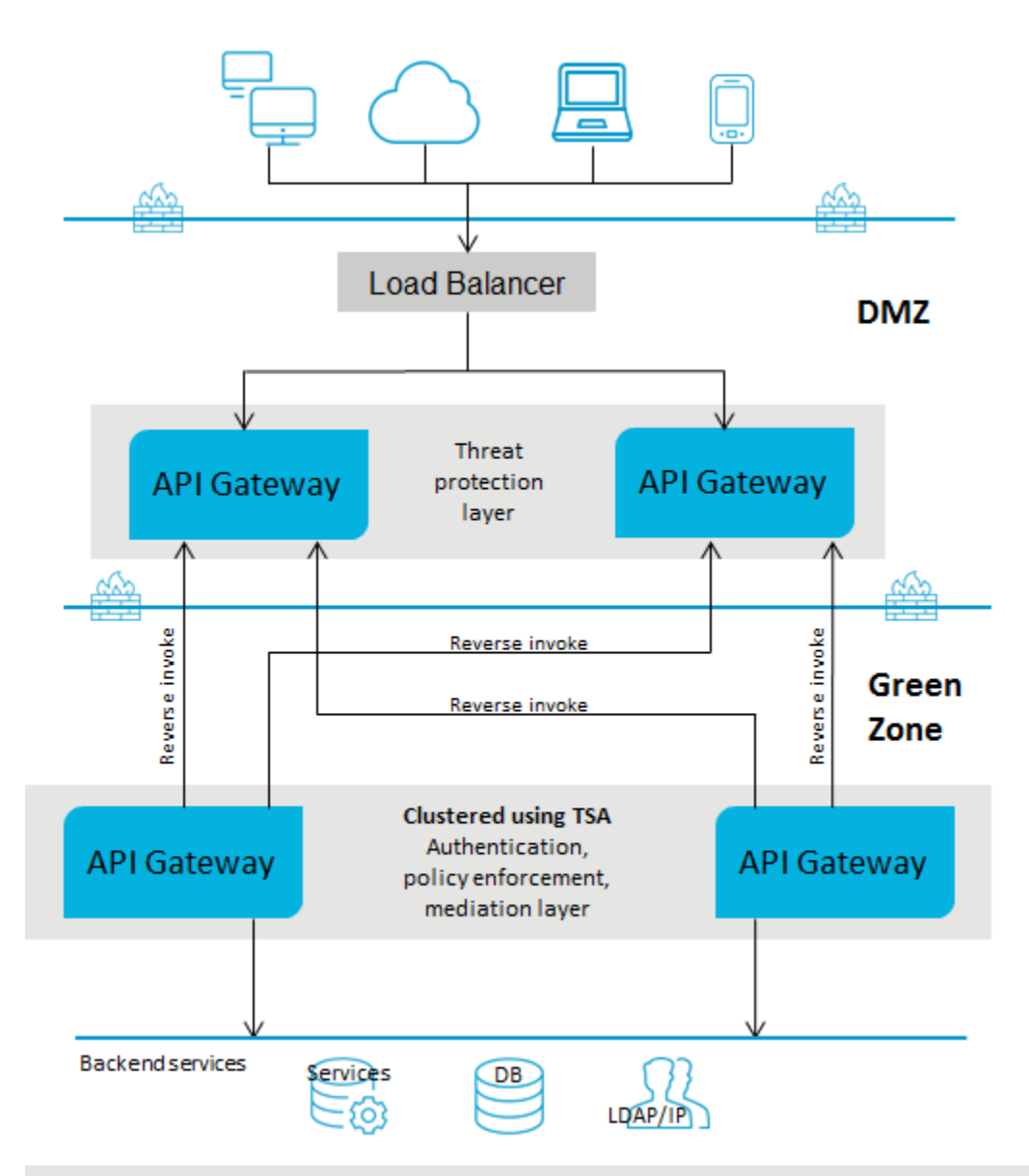

#### **Note:**

If you have multiple instances of API Gateway connected using a load balancer for threat protection and you change the enforced rules on one of the API Gateway instances, you must restart the other instances to synchronize the rule enforcement across all the API Gateway instances.

### **Deployment scenario 2: Single gateway in the DMZ for webMethods customers**

This setup consists of:

- One or more advanced edition API Gateways clustered and connected to a load balancer in DMZ. You can have multiple instances of API Gateways connected through a load balancer and clustered using Terracotta Server Array. A single API Gateway is used for enforcing authentication and routing capabilities.
- The ESB services in Integration Server reside in the green zone behind the firewall.

If you use reverse invoke for communication between API Gateway and the internal ESB, ensure that the endpoint in the routing policy applied is configured as

apigateway://*registrationPort-aliasname*/*relative path* of the service. For details, see the Ports section and the Routing policies section in the *webMethods API Gateway User's Guide*.

The following diagram provides an architectural overview of the API Gateway deployment in a DMZ for webMethods customers:

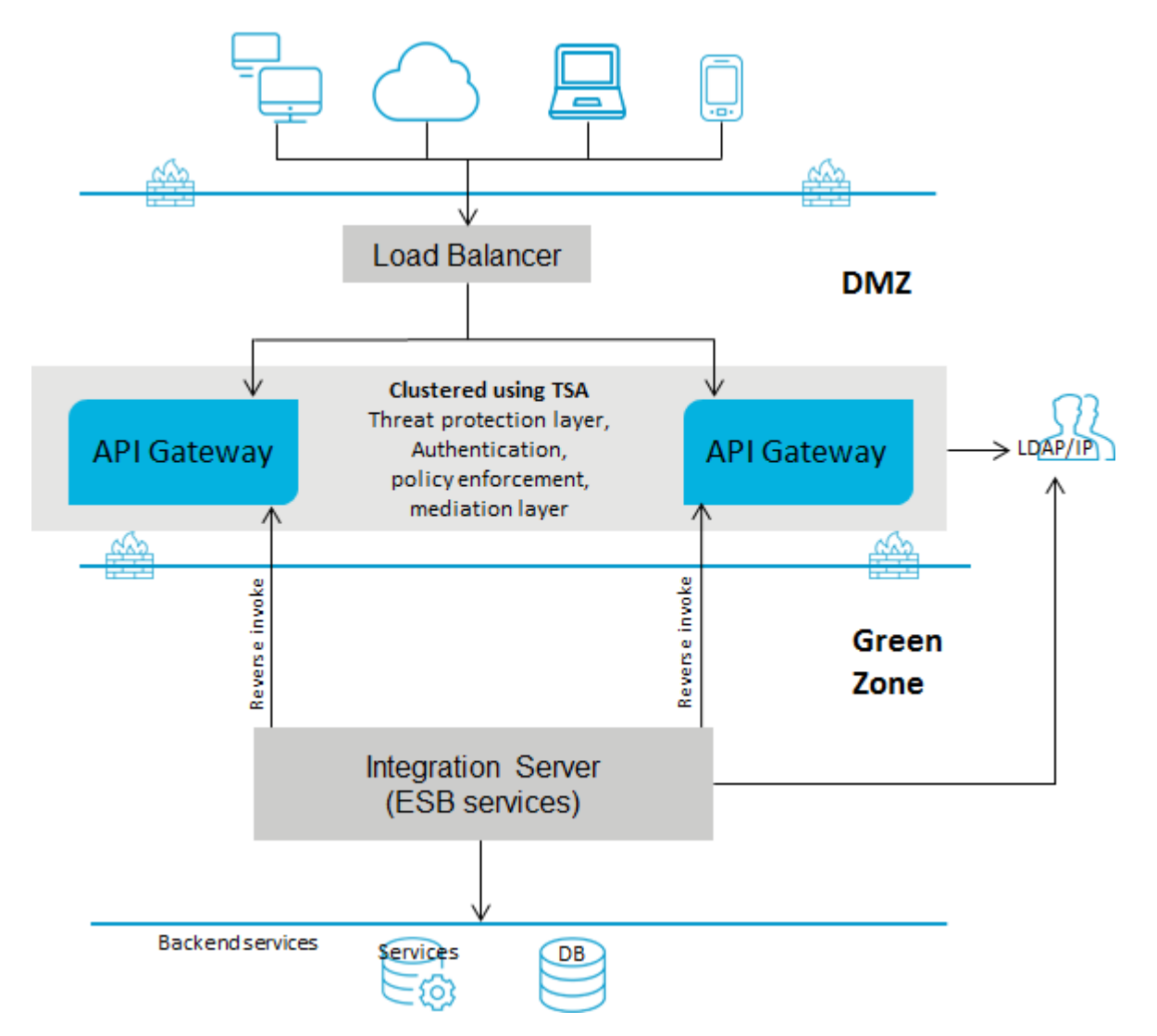

#### **Deployment scenario 3: Single gateway in the green zone for webMethods customers**

This setup consists of:

 $\blacksquare$ One or more advanced edition API Gateways clustered in the green zone and connected to a load balancer in DMZ. A single API Gateway is used for enforcing authentication and routing capabilities. This deployment does not require threat protection. However, you can configure and enforce threat protection, if required. You can have multiple instances of API Gateways connected through a load balancer and clustered using Terracotta Server Array.

The ESB services in Integration Server reside in the green zone behind the firewall. Because the API Gateway and the ESB services reside in the green zone, the ESB services are directly invoked.

The following diagram provides an architectural overview of the API Gateway deployment in the green zone for webMethods customers:

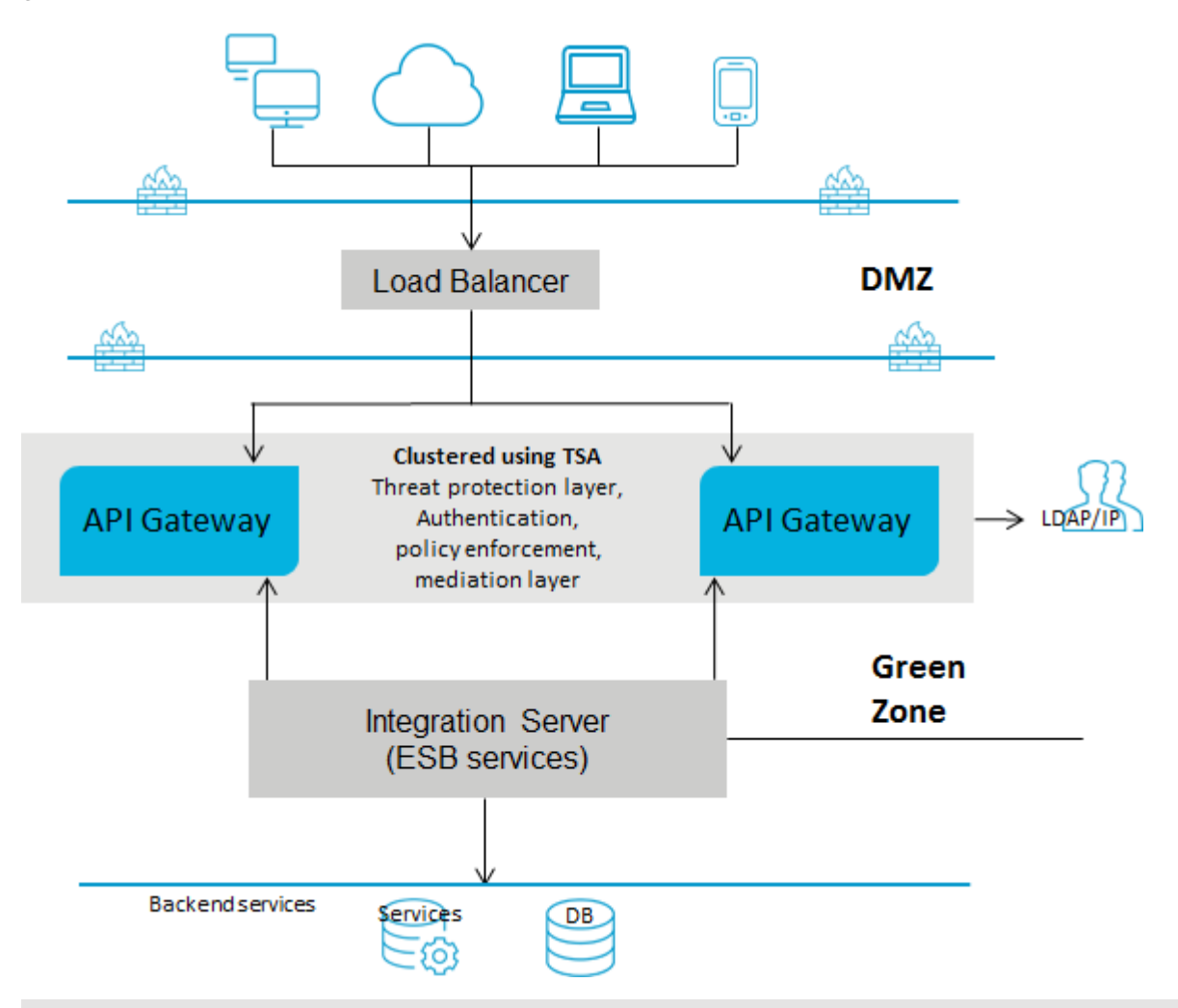

#### **Note:**

Because the API Gateway instance and the ESB service are in the same network, you can either directly invoke the ESB service or use the reverse invoke approach as required.

#### **Deployment scenario 4: Single gateway for non-webMethods customers**

This setup consists of:

One or more advanced edition API Gateways clustered and connected to a load balancer in DMZ. A single API Gateway is used for enforcing all policies or rules. You can have multiple instances of API Gateways connected through a load balancer and clustered using Terracotta Server Array.

The native services reside in the green zone behind the firewall. As the native services are directly invoked, you must open the native service port to the gateway network.

The following diagram provides an architectural overview of the API Gateway deployment for non webMethods customers:

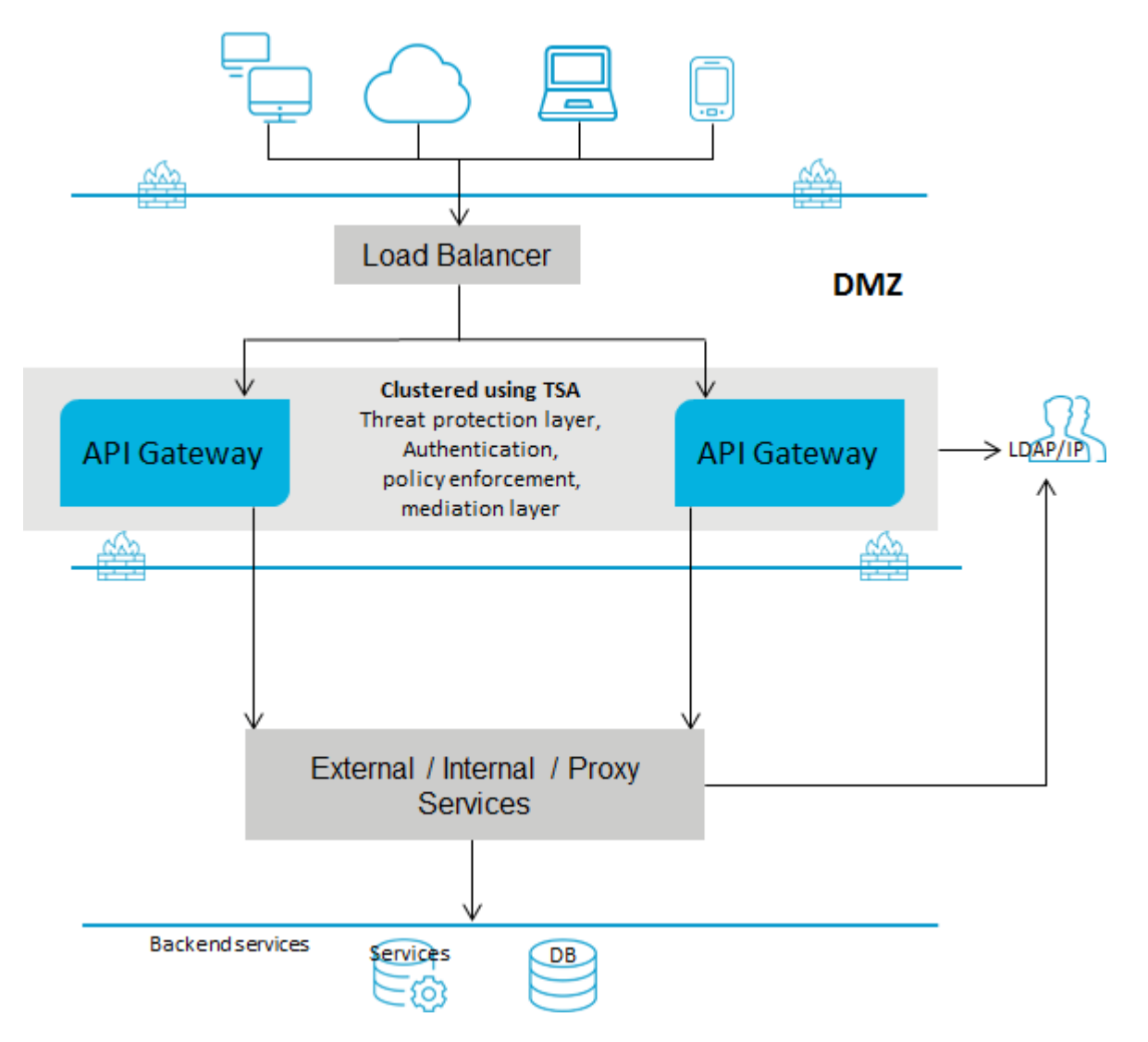

# <span id="page-16-0"></span>**2 API Gateway Configuration**

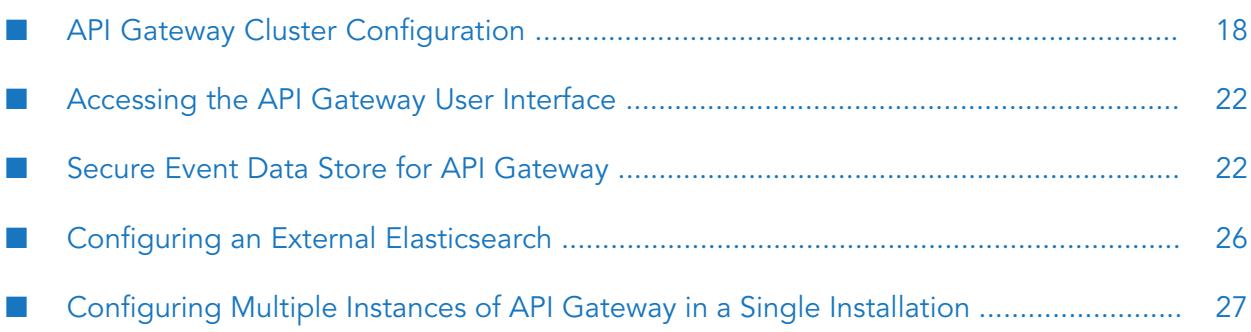

# <span id="page-17-0"></span>**API Gateway Cluster Configuration**

This section provides information about nodes and clusters in API Gateway and how to configure an API Gateway cluster after you have installed the product software. For installation procedures for the product software, see *Installing webMethods Products*.

# **Nodes and Clusters**

API Gateway supports clustering to achieve horizontal scalability and reliability. The following figure illustrates an API Gateway cluster consisting of multiple API Gateway nodes.

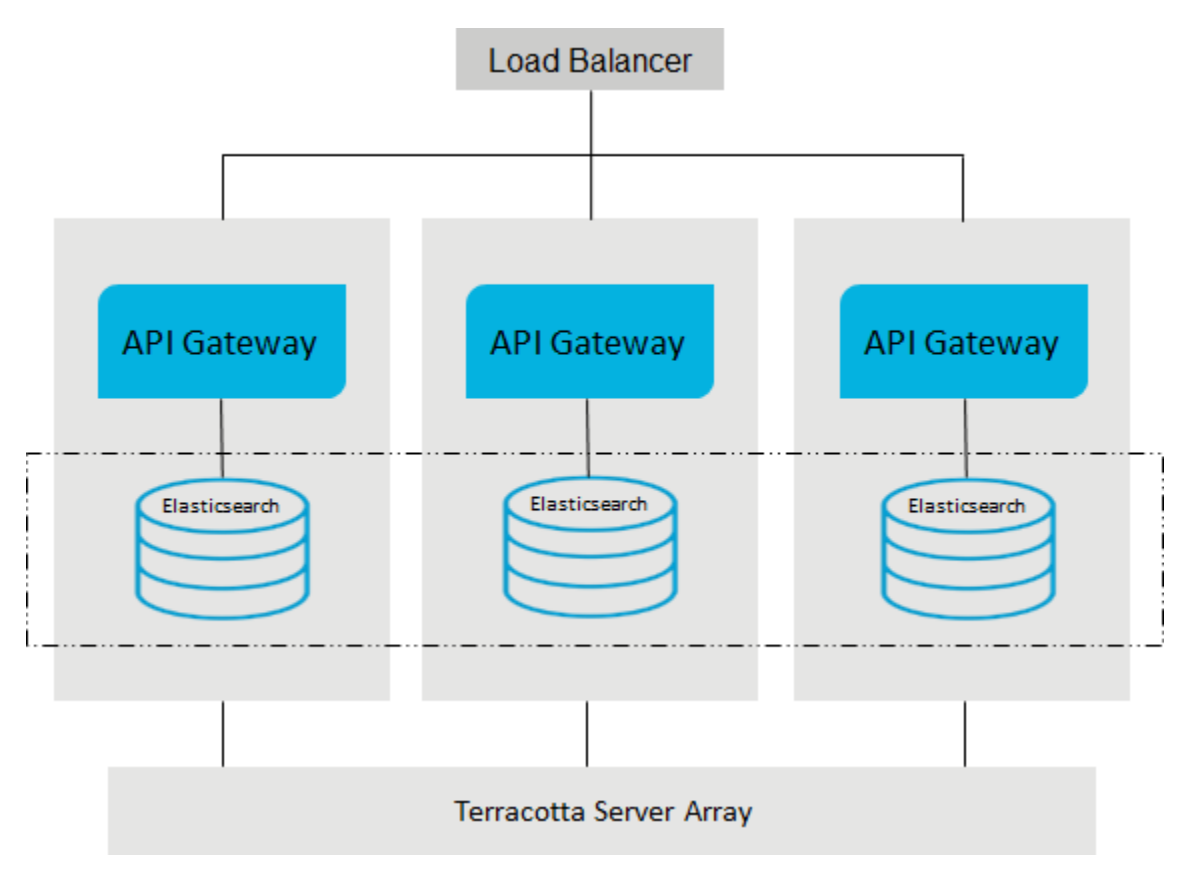

Each API Gateway cluster node holds all the API Gateway components including UI, the API Gateway package running in webMethods Integration Server, and an Event Data Store instance for storing assets. A load balancer distributes the incoming requests to the cluster nodes. The synchronization of the nodes is performed through a Terracotta server array and Event Data Store clustering that is defined across the Event Data Store instances.

As each node of an API Gateway cluster offers the same functionality, nodes can be added or removed from an existing cluster. The synchronization of any new node happens automatically. The synchronization includes configuration items, and runtime assets like APIs, policies, and applications. The synchronized runtime assets become active automatically.

## <span id="page-18-0"></span>**Configuring an API Gateway Cluster**

Configuring an API Gateway cluster requires the following:

- Configuring Integration Server cluster  $\blacksquare$
- Configuring Event Data Store cluster п
- Configuring Terracotta Server array п
- Configuring load balancer
- Configuring ports

#### **Integration Server Configuration**

The cluster implementation of API Gateway is built upon the cluster support of Integration Server.

API Gateway's cluster implementation is built upon the Integration Server's cluster support. In contrast to the Integration Server clustering, API Gateway does not require any database that is shared across the cluster nodes. For information on Integration Server clustering, see *webMethods Integration Server Clustering Guide*.

- 1. Add the following entries to the *Install-Dir*/IntegrationServer/instances/default/config/server.cnf file:
	- watt.server.cluster.aware=true
	- watt.server.cluster.name=APIGatewayTSAcluster
	- watt.server.cluster.tsaURLs=*TSA host*:*TSA port*
	- watt.server.terracotta.license.path=*path to TSA license file* ш
- 2. Extend the wrapper.conf with an additional java parameter in the *Install-Dir/profiles/IS* default/configuration/custom\_wrapper.conf file.
	- *wrapper.java.additional.xx=-Dtest.cluster.withDerby=true*  $\blacksquare$

*xx* denotes any free additional java parameter number.

#### **Note:**

Ensure that you configure all the cluster nodes with the same Integration Server configuration changes.

For additional details, see *webMethods Integration Server Clustering Guide*.

#### **Event Data Store Configuration**

Each API Gateway cluster node consists of an Event Data Store instance for storing run-time assets and configuration items. An Event Data Store instance is a non-clustered Elasticsearch node. For a cluster configuration, the Event Data Store instances should also be clustered using standard Elasticsearch clustering properties, by modifying the

*SAG\_root*/EventDataStore/config/elasticsearch.yml file on each instance. For more information, see

https://www.elastic.co/guide/en/elasticsearch/guide/current/important-configuration-changes.html and https://www.elastic.co/guide/en/elasticsearch/reference/2.3/index.html. The cluster name has to be specified and the cluster nodes have to be configured.

A sample configuration looks like follows:

```
cluster.name:"SAG_EventDataStore"
network.host:0.0.0.0
http.port:9240
transport.tcp.port:9340
node.master:true
discovery.zen.ping.multicast.enabled:false
discovery.zen.ping.unicast.hosts: ["apigateway1:9340","apigateway2:9340",
                                   "apigateway3:9340"]
```
### **Cluster Health**

The health of the Event Data Store cluster can be checked using the following URL:

[http://daefermion4:9240/\\_cluster/health?pretty=true](http://daefermion4:9240/_cluster/health?pretty=true)

Cluster health response example:

```
{
  "cluster_name" : "SAG_EventDataStore",
  "status" : "green",
  "timed_out" : false,
  "number_of_nodes" : 3,
  "number_of_data_nodes" : 3,
  "active_primary_shards" : 11,
  "active_shards" : 22,
  "relocating_shards" : 0,
  "initializing_shards" : 0,
  "unassigned_shards" : 0,
  "delayed_unassigned_shards" : 0,
  "number_of_pending_tasks" : 0,
  "number_of_in_flight_fetch" : 0,
  "task_max_waiting_in_queue_millis" : 0,
  "active_shards_percent_as_number" : 100.0
}
```
The response shows the status of the cluster and the number of its nodes. The following is an example sample response showing an unhealthy cluster status:

```
{
 "cluster_name" : "SAG_EventDataStore",
 "status" : "yellow",
 "timed_out" : false,
 "number_of_nodes" : 2,
  "number_of_data_nodes" : 2,
  "active_primary_shards" : 11,
  "active_shards" : 15,
  "relocating_shards" : 0,
 "initializing_shards" : 0,
  "unassigned_shards" : 7,
  "delayed_unassigned_shards" : 7,
```

```
"number_of_pending_tasks" : 0,
"number_of_in_flight_fetch" : 0,
"task_max_waiting_in_queue_millis" : 0,
"active_shards_percent_as_number" : 68.18181818181817
```
Here the Event Data Store cluster state is yellow in the system and the number of nodes indicate that a cluster node is missing. An unhealthy cluster state can be caused by communication problems between the cluster nodes. To recover from an unhealthy state, Integration Server running the API Gateway with the missing node has to be restarted. A restart forces the Event Data Store instance to rejoin the cluster.

For details on cluster health, see https://www.elastic.co/guide/en/elasticsearch/guide/current/\_cluster\_health.html.

#### **Terracotta Server Array Configuration**

API Gateway requires a Terracotta Server array installation. For more information see *webMethods Integration Server Clustering Guide* and the Terracotta documentation located at http:// www.terracotta.org/

#### **Load Balancer Configuration**

}

A custom load balancer can be used for an API Gateway cluster. Here we use the load balancer nginx.

On a Linux machine, the load balancer configuration file /etc/nginx/nginx.conf is as follows:

```
user nginx;
worker_processes 1;
error_log /var/log/nginx/error.log debug;
pid /var/run/nginx.pid;
events {
   worker_connections 1024;
}
http {
   include /etc/nginx/mime.types;
   default_type application/octet-stream;
   log_format main '$remote_addr - $remote_user [$time_local] "$request" '
                     '$status $body_bytes_sent "$http_referer" '
                     '"$http_user_agent" "$http_x_forwarded_for"';
   access_log /var/log/nginx/access.log main;
   sendfile on;
   #tcp_nopush on;
   keepalive_timeout 65;
   gzip on;
   upstream apigateway {
       server daefermion4:5555;
       server daefermion4:5556;
```

```
server daefermion4:5557;
   }
   server {
       listen 8000;
       location / {
           proxy_pass http://apigateway;
        }
   }
}
```
Use sudo nginx -s reload or sudo nginx -s start to reload or start nginx respectively. In a test environment, the command nginx-debug is used for greater debugging. The load needs to be exposed through the firewall that is protecting the host the firewall is running on.

## **Ports Configuration**

By default, API Gateway does not provide synchronization of the port configuration across API Gateway cluster nodes. To synchronize the port configuration across API Gateway cluster nodes, set the portClusteringEnabled parameter available under *Username* **> Administration > General > Extended settings** in API Gateway to true.

Synchronization of ports configuration does not cover temporary disconnects of a node, therefore, to get a node synchronized, you must restart it. Also, if you do not remove the port configuration, the port can be re-synchronized by performing another update on the same configuration. Therefore, to activate the ports synchronization, do the following:

- <span id="page-21-0"></span>1. Set the portClusteringEnabled parameter to true.
- 2. Restart all the cluster nodes.

# **Accessing the API Gateway User Interface**

You can access the API Gateway UI in the following ways:

- Navigate to http://*host*:*port* where port is the HTTP port of API Gateway configured during installation. For example, http://host:9072.
- <span id="page-21-1"></span>■ Log on to Integration Server administration console and click the home page of *WmAPIGateway* package.
- Log on to Integration Server administration console and click **API Gateway**... under **Solutions** menu.

# **Secure Event Data Store for API Gateway**

Data Event Store, by default, is not secured. Elasticsearch Security and Search Guard are the two popular options to secure Event Data Store. API Gateway, by default, ships open source version of Search Guard.

The high level steps to be performed to secure the Event Data Store are:

- 1. Secure Data Event Store server
- 2. Prepare various clients
- 3. Verify API Gateway functions properly

For more information on Elasticsearch Security, see <https://www.elastic.co/products/x-pack/security>.

For more information on Search Guard, see <https://floragunn.com/searchguard/>

For any troubleshooting information for Search Guard see, the [troubleshooting](https://github.com/floragunncom/search-guard-ssl-docs/blob/master/troubleshooting.md) reference.

#### **Note:**

Whenever there is a change in network or firewall settings, Event Data Store might not be able to connect. You must restart Integration Server to connect to Event Data Store.

## **Securing Event Data Store**

- 1. Shutdown API Gateway.
- 2. Open SAG\_Root/EventDataStore/bin/enable\_ssl.bat/sh and comment the last line /plugins/search-guard-2/tools/sgadmin.bat/sh and save the changes.
- 3. Copy sagconfig from *SAG\_Root*/IntegrationServer/instances/*Instance\_Name*/packages/WmAPIGateway/config/resources/elasticsearch to *SAG\_Root*/EventDataStore.
- 4. Execute *SAG\_Root*/EventDataStore/bin/enable\_ssl.bat/sh.
- 5. Execute *SAG\_Root*/EventDataStore/bin/shutdown.bat/sh to shutdown Event Data Store.
- 6. Open *SAG\_Root*/EventDataStore/config/elasticsearch.yml. Remove all properties that start with searchguard, and add the following properties.

```
searchguard.ssl.transport.keystore_type: JKS
searchguard.ssl.transport.keystore_filepath: ../sagconfig/node-0-keystore.jks
searchguard.ssl.transport.keystore_alias: cn=node-0
searchguard.ssl.transport.keystore_password: a362fbcce236eb098973
searchguard.ssl.transport.truststore_type: JKS
searchguard.ssl.transport.truststore_filepath: ../sagconfig/truststore.jks
searchguard.ssl.transport.truststore_alias: root-ca-chain
searchguard.ssl.transport.truststore_password: 2c0820e69e7dd5356576
searchguard.ssl.transport.enforce_hostname_verification: false
searchguard.ssl.transport.resolve_hostname: false
searchguard.ssl.transport.enable_openssl_if_available: true
searchguard.ssl.http.enabled: false
searchguard.ssl.http.keystore_type: JKS
searchguard.ssl.http.keystore_filepath: ../sagconfig/node-0-keystore.jks
searchguard.ssl.http.keystore_alias: cn=node-0
searchguard.ssl.http.keystore_password: a362fbcce236eb098973
searchguard.ssl.http.truststore_type: JKS
```

```
searchguard.ssl.http.truststore_filepath: ../sagconfig/truststore.jks
searchguard.ssl.http.truststore_alias: root-ca-chain
searchguard.ssl.http.truststore_password: 2c0820e69e7dd5356576
searchguard.ssl.http.clientauth_mode: OPTIONAL
searchguard.authcz.admin_dn:
```

```
- "CN=sgadmin"
```
- 7. Save the changes made to the file elasticsearch.yml
- 8. Execute *SAG\_Root*/EventDataStore/bin/startup.bat/sh to start Event Data Store.
- 9. Go to *SAG\_Root*/EventDataStore/plugins/search-guard-2/tools and execute sgadmin.bat -cd ..\..\..\sagconfig\ -ks ..\..\..\sagconfig\sgadmin-keystore.jks -kspass 49fc2492ebbcfa7cfc5e -ts ..\..\..\sagconfig\truststore.jks -tspass 2c0820e69e7dd5356576 -nhnv -p 9340 -cn SAG\_EventDataStore.

-p is the TCP port and -cn is the cluster name. Use / for shell scripts.)

10. Execute *SAG\_Root*/EventDataStore/bin/shutdown.bat/sh. This is required only if the API Gateway is configured to start the Event Data Store on startup which is the default configuration.

Now all TCP connections are secured with two-way authentication and HTTPS is enabled with basic authentication forthe credentials Administrator and manage (with no two-way authentication) with the out of the box self-signed certificates.

## **Preparing the Clients**

- 1. Preparing the API Gateway TCP client.
	- a. Open

*SAG\_Root*/IntegrationServer/instances/*Instance\_Name*/packages/WmAPIGateway/config/resources/beans/gateway-es-store.xml and remove the comment tag for the entries in <br/>bean class="com.softwareag.apigateway.core.datastore.ElasticsearchClientImpl" id="elasticSearchClient">. The configuration is as shown. The relative paths are resolved relative to *SAG\_Root*/EventDataStore.

```
<bean class="com.softwareag.apigateway.core.datastore.ElasticsearchClientImpl"
          id="elasticSearchClient">
        <constructor-arg index="0">
            \langlelist\rangle<value>mcbbalakri02:9350</value>
            </list>
        </constructor-arg>
        <constructor-arg index="1">
            <props>
                <prop key="cluster.name">SAG_EventDataStore</prop>
                <prop key="client.transport.sniff">true</prop>
                <prop key="searchguard.ssl.transport.enabled">true</prop>
                <prop key="searchguard.ssl.transport.keystore_filepath">
                            sagconfig/demouser-keystore.jks</prop>
                <prop key="searchguard.ssl.transport.keystore_password">
```
6572b9b06156a0ff778c</prop> <prop key="searchguard.ssl.transport.truststore\_filepath"> sagconfig/truststore.jks</prop> <prop key="searchguard.ssl.transport.truststore\_password"> 2c0820e69e7dd5356576</prop> <prop key="searchguard.ssl.transport.enforce\_hostname\_verification" >false</prop> <prop key="searchguard.ssl.transport.resolve\_hostname"> false</prop> <prop key="searchguard.ssl.transport.keystore\_alias">cn= demouser</prop> <prop key="searchguard.ssl.transport.truststore\_alias"> root-ca-chain</prop> </props> </constructor-arg> </bean>

- 2. Preparing Kibana.
	- a. Open *SAG\_Root*/profiles/IS\_*Instance\_Name*/apigateway/dashboard/config/kibana.yml and remove the comment tag for elasticsearch.username,elasticsearch.password and elasticsearch.ssl.verify
- 3. Preparing JVM.
	- a. Import the *SAG\_Root*/ into the truststore configured or default store (*SAG\_Root*/jvm/jvm/jre/lib/security/cacerts) of JVM.

This is required only for self-signed certificates.

- 4. Preparing Browsers.
	- a. Import the *SAG\_Root*/ in the browser or accept the exception for self-signed certificates that is displayed when you access the browser for the first time.

## **Verifying API Gateway and Browsers**

- 1. Verify API Gateway.
	- a. Start API Gateway.
	- b. Watch for exceptions in logs.

You should be able to login and create APIs. You should be able to access the analytics page without any prompt for user credentials.

- 2. Verify the Browser.
	- a. Navigate to https://*host*:*port*, where the port refers to the Data Store Event HTTP port.

A prompt for user credentials appears.

b. Provide the user credentials.

The basic details about the Data Event Store node appears.

# <span id="page-25-0"></span>**Configuring an External Elasticsearch**

In addition to using Internal Data Store as default data store for API Gateway, you can also use Elasticsearch to store the data. For example, you might already have a licensed Elasticsearch and want to use the same with API Gateway instead of using the Event Data Store. When you create a new API Gateway instance, this would not create a new instance of Event Data Store as only one instance of Event Data Store is installed and exists for all the instances of API Gateway in the same installation. In such circumstances, you can install an Elasticsearch instance outside the product or in an external machine and use it for the newly created API Gateway instance.

Prerequisites:

- Ensure you have installed API Gateway advanced edition of version 10.1
- Ensure you have installed an external Elasticsearch instance of version 2.3.x or higher

#### **To configure an external Elasticsearch**

- 1. Modify Kibana configurations to connect to Elasticsearch to render dashboards in API Gateway.
	- a. Open uiconfiguration.properties file from the directory *SAG-Root*\profiles\IS\_instance\_name\apigateway\config. Set apigw.es.url to http://*external elasticsearch host:port*. For example, http://host1:9200
- 2. Modify API Gateway configurations to connect to Elasticsearch.
	- a. Navigate to

*SAG-Root*/IntegrationServer/instances/instance\_name/packages/WmAPIGateway/config/resources/elasticsearch and open config.properties file. The config.properties file contains all the properties and Elasticsearch configurations.

- b. Set the property pg.gateway.elasticsearch.autostart to false.
- c. Navigate to *SAG-Root*/IntegrationServer/instances/instance\_name/packages/WmAPIGateway/config/resources/beans and open gateway-es-store.xml file.
- d. Set the host name and port of the external Elasticsearch under elasticSearchClient bean id as follows:

```
\langlelist\rangle<value>host1:9300</value>
</list
```
where the port 9300 is the TCP port exposed by Elasticsearch.

- 3. Start Elasticsearch.
- 4. Start API Gateway once Elasticsearch is up and running.

Now you can log on to API Gateway, create APIs, and view the analytics page for dashboards.

## <span id="page-26-0"></span>**Configuring Multiple Instances of API Gateway in a Single Installation**

You can use the instance creation script to create another instance of API Gateway in the same installation.

To create a new instance, run the following command:

is\_instance.bat create -Dprimary.port=5656 -Dinstance.name=APIGateway -Dweb.http.port=7474 -Dweb.https.port=7575 -Dpackage.list=WmAPIGateway

While creating another instance you can choose your preferred HTTP and HTTPS port for the API Gateway web application using web.http.port and web.https.port respectively and the back-end REST service endpoint port using primary.port option.

#### **Note:**

- When you create a new API Gateway instance, it does not create a new instance of Event Data Store. You have to install the Event Data Store separately or you can configure an external Elasticsearch with the new API Gateway instance. For details on configuring an external Elasticsearch, see " Configuring an External [Elasticsearch"](#page-25-0) on page 26
- When you create a new API Gateway instance after applying fixes to the source instance, the new API Gateway instance does not have the fixes. You have to re-apply the fixes on the new API Gateway instance.

# <span id="page-28-0"></span>**3 Docker Configuration**

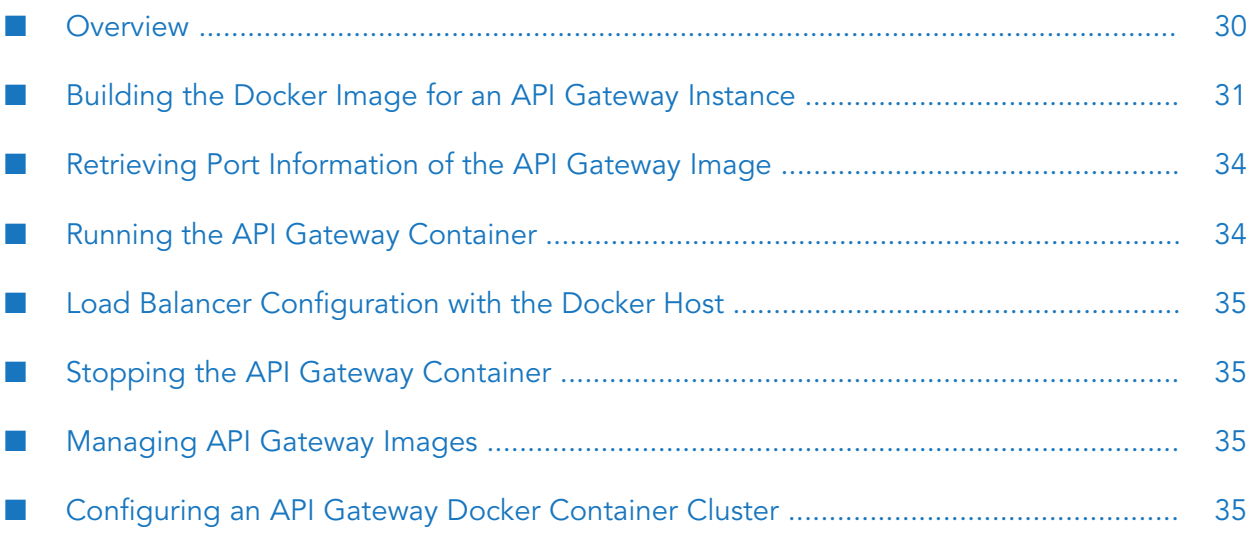

# <span id="page-29-0"></span>**Overview**

Docker is an open-source technology that allows users to deploy applications to software containers. A Docker container is an instance of a Docker image, where the Docker image is the application, including the file system and runtime parameters.

You can create a Docker image from an installed and configured API Gateway instance and then run the Docker image inside a Docker container. To facilitate running API Gateway in a Docker container, API Gateway provides a script to use to build a Docker image and then load or push the resulting Docker image to a Docker registry hosted on-premise or in webMethods Integration Cloud.

Support for API Gateway with Docker 1.12.11 and later is available on Linux and UNIX systems for which Docker provides native support.

For details on Docker and container technology, see Docker [documentation.](https://docs.docker.com/)

## **Recommendations for using Docker with API Gateway**

If you opt to run API Gateway in a Docker container, Software AG recommends the following:

- **Create a Docker image for an installed, fully configured on-premise API Gateway. Make sure** the server configuration is complete before creating the image.
- Consider a Dockerimage of API Gateway to be immutable. Software AG does notrecommend making configuration or content changes on an API Gateway running in Docker container. Instead, make any changes on the on-premise API Gateway, recreate the Docker image, load or push the Docker image to the Docker repository, and then start a Docker container for the image.

### **Docker security**

Docker, by default, has introduced a number of security updates and features, which have made Docker easier to use in an enterprise. There are certain guidelines or best practices that apply to the following layers of the Docker technology stack, that an organization can look at:

- Docker image and registry configuration
- Docker container runtime configuration
- Host configuration

For detailed guidelines on security best practices, see the official Docker Security documentation at [https://docs.docker.com/engine/security/security/.](https://docs.docker.com/engine/security/security/)

Docker has also developed Docker Bench, a script that can test containers and their hosts' security configurations against a set of best practices provided by the Center for Internet Security. For details, see <https://github.com/docker/docker-bench-security>.

For details on how to establish a secure configuration baseline for the Docker Engine, see [Center](https://www.cisecurity.org/benchmark/docker/) for [Information](https://www.cisecurity.org/benchmark/docker/) Security (CIS) Docker Benchmark (Docker CE 17.06).

For information on the potential security concerns associated with the use of containers and recommendations for addressing these concerns, see NIST SP [800-190](csrc.nist.gov/publications/drafts/800-190/sp800-190-draft.pdf) publication (Application Container Security Guide)

#### **Prerequisites for Building a Docker Image**

Prior to building a Docker image for API Gateway, you must complete the following:

- **Install Docker client on the machine on which you are going to install API Gateway and start** Docker as a daemon. The Docker client should have connectivity to Docker server to create images.
- <span id="page-30-0"></span>Install API Gateway, packages, and fixes on a Linux or UNIX system using the instructions in Installing Software AG Products, and then configure API Gateway and the hosted products

## **Building the Docker Image for an API Gateway Instance**

The API Gateway docker image provides an API Gateway installation. Depending on the existing installation the image provides a standard API Gateway or an advanced API Gateway. When running the image the API Gateway is started. The API Gateway image is created on top of an Integration Server image.

1. Create a docker file for the Integration Server (IS) instance by running the following command:

#### **To build a Docker image for an API Gateway instance**

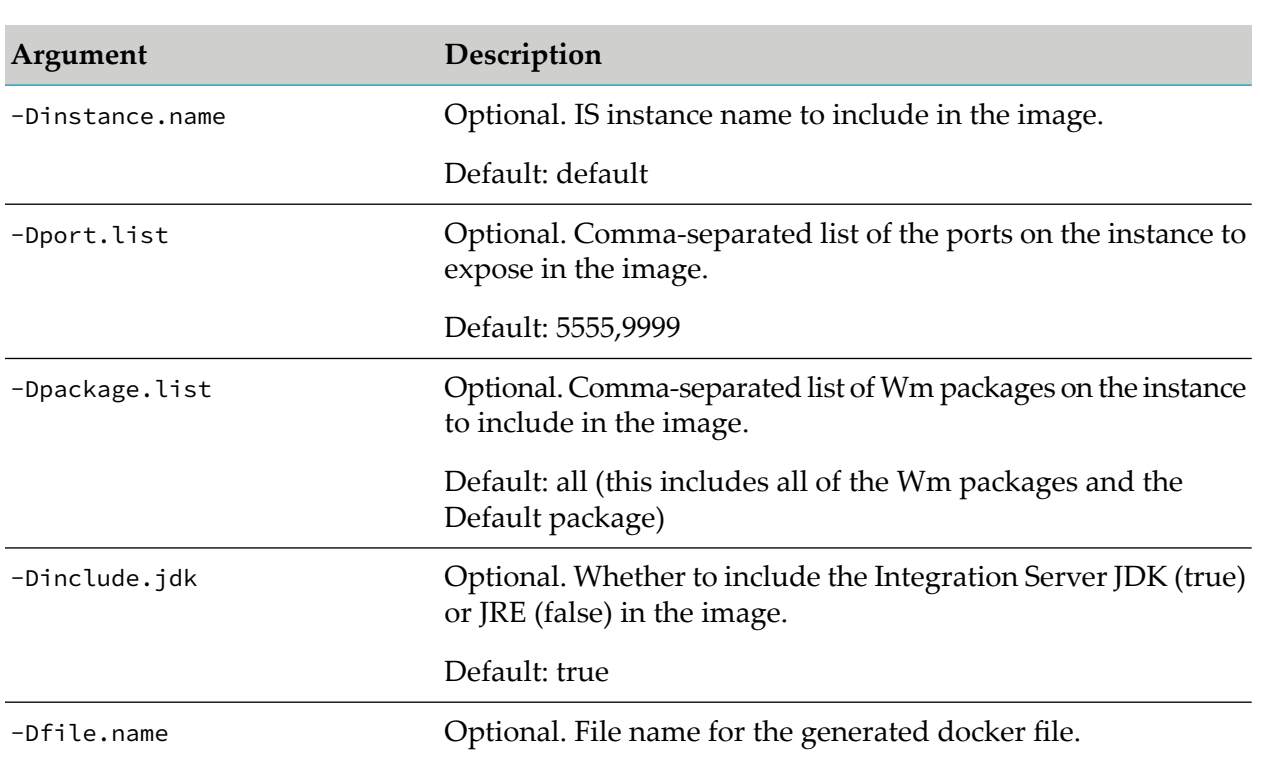

is\_container.sh createDockerfile [optional arguments]

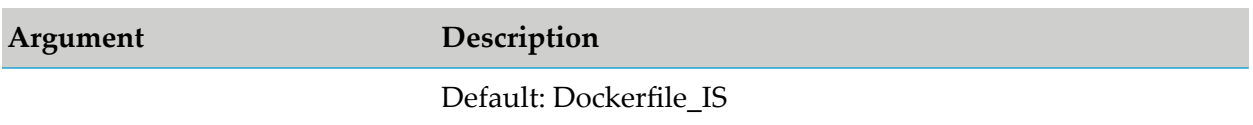

2. Build the IS docker image using the docker file Dockerfile\_IS by running the following command:

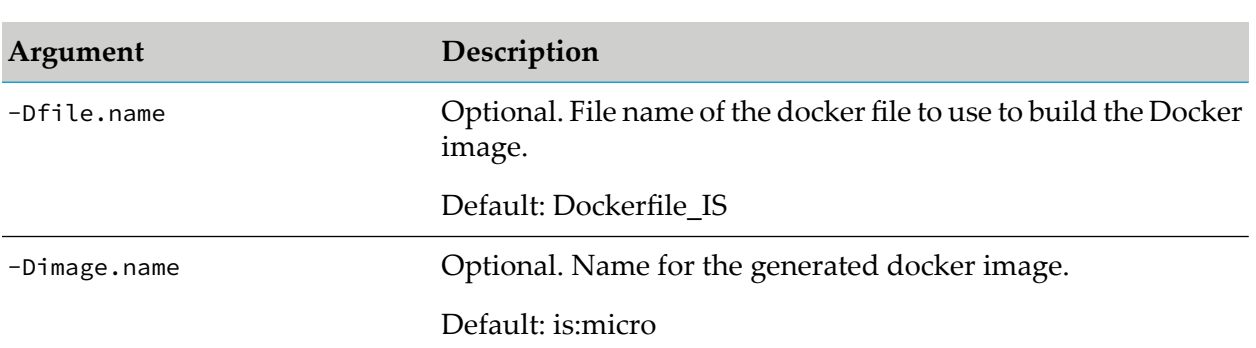

3. Create a docker file for the API Gateway instance from the IS image is:micro by running the following command:

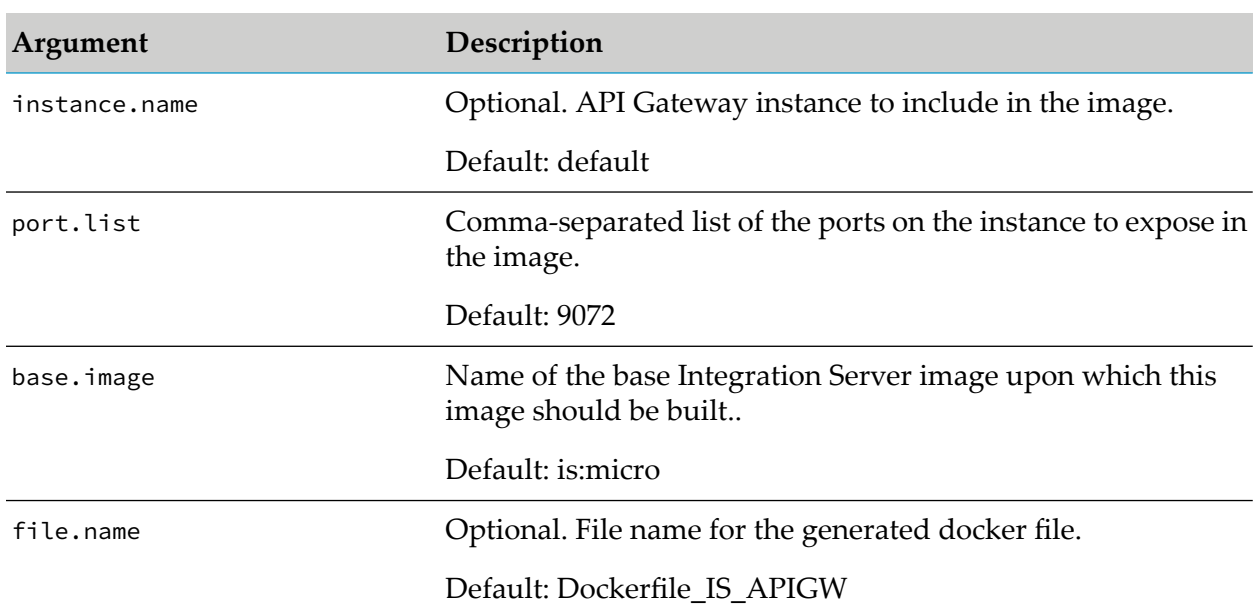

apigw\_container.sh createDockerfile [optional arguments]

is\_container.sh build [optional arguments]

The docker file is created under the root Integration Server installation directory.

4. Build the API Gateway docker image using the core docker file Dockerfile\_IS\_APIGW by running the following command:

apigw\_container.sh build [optional arguments]

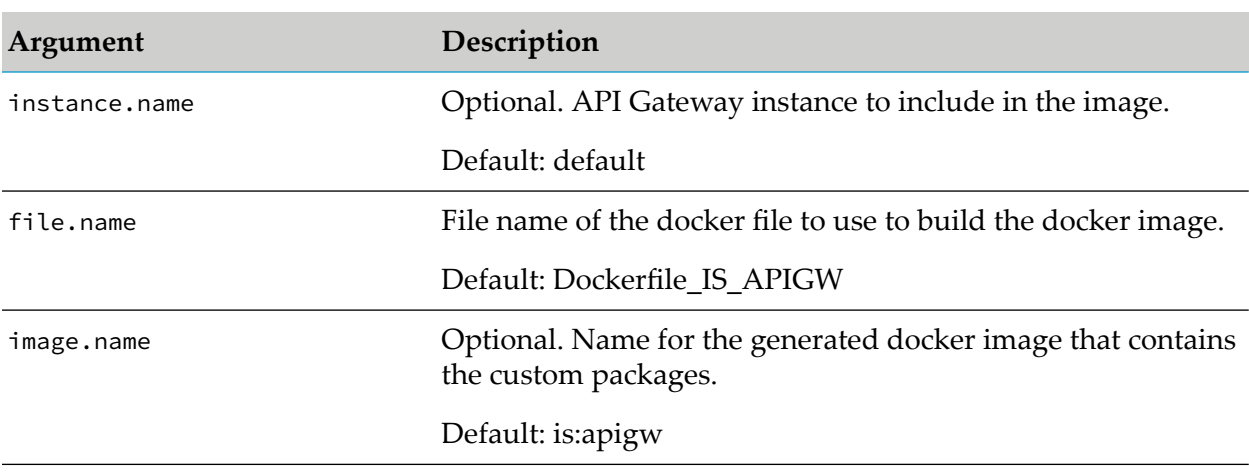

The image is stored on the docker host. To check the image run the command  $\zeta$  docker images

#### **Example**

A sample shell script for creating and an API Gateway looks as follows:

```
echo "is createDockerfile ======================================================="
./is_container.sh createDockerfile
status=$?
if [ $status -ne 0 ]
then
   echo "Failed! status: $status"
   exit $status
fi
echo "is build =================================================================="
./is_container.sh build
status=$?
if [ $status -ne 0 ]
then
   echo "Failed! status: $status"
   exit $status
fi
echo "apigw createDockerfile =================================================="
./apigw_container.sh createDockerfile
status=$?
if [ $status -ne 0 ]
then
   echo "Failed! status: $status"
   exit $status
fi
echo "apigw build ============================================================="
./apigw_container.sh build
status=$?
```

```
if [ $status -ne 0 ]
then
   echo "Failed! status: $status"
    exit $status
fi
```
After running the steps the created images can be listed using the docker images command: docker images

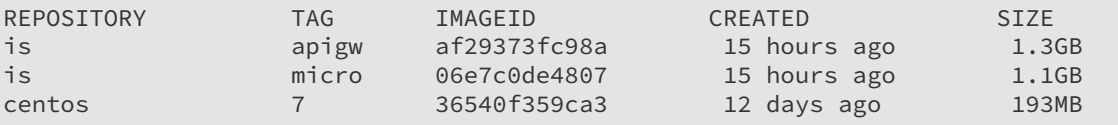

**Note:**

<span id="page-33-0"></span>The is:micro and therefore also the is:apigw images are based on the centos:7 image, which is available from the official CentOS repository

## **Retrieving Port Information of the API Gateway Image**

To retrieve the port information of the API Gateway image (is:apigw), run the following command :

```
docker inspect --format='{{range $p,
$conf := .Config.ExposedPorts}}
{{$p}} {{end}}' is:apigw
```
<span id="page-33-1"></span>A sample output looks as follows:

5555/tcp 9072/tcp 9999/tcp

## **Running the API Gateway Container**

Start the API Gateway container using the docker run command:

docker run -d -p 5555:5555 -p 9072:9072 -name apigw is:apigw

The docker run is parameterized with the IS and the webApp port exposed by the docker container. If the customer has configured different ports for IS and UI, the call has to be adapted accordingly. The name of the container is set to apigw.

The status of the docker container can be determined by running the docker ps command: docker ps

A sample output looks as follows:

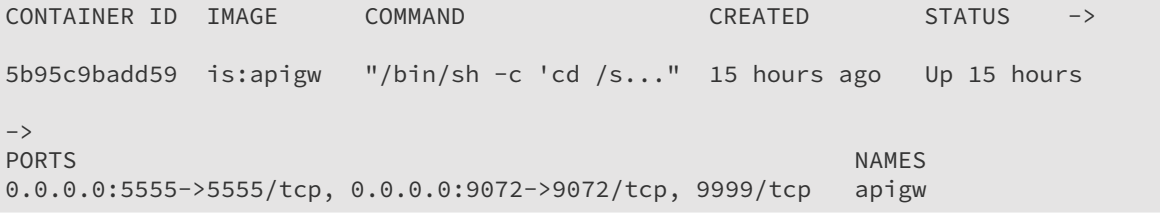

## <span id="page-34-0"></span>**Load Balancer Configuration with the Docker Host**

A port mapping is specified when you run the docker container. For example, running the docker container with the following command maps the IS port to the port 5858 on the docker host.

docker run -d -p 5858:5555 -p 9073:9072 --name apigw is:apigw

The host running the docker container is different from the host information within the docker container due to which the gateway endpoints exposed by API Gateway are not set correctly. To set this right you have to set up a load balancer configuration with the docker host and the mapped ports.

For the above example the following load balancer URLs are required:

- **Load balancer URL (HTTP)**: http://dockerhost:5858  $\blacksquare$
- **Load balancer URL (WS)**: ws://dockerhost:5858
- **Web application load balancer URL**: http://dockerhost:9073 п

#### **Note:**

<span id="page-34-1"></span>If the API Gateway UI port is mapped to a different port on the docker host, the API Gateway solution link in the IS Administration UI does not work.

## **Stopping the API Gateway Container**

■ Stop the API Gateway container using the docker stop command:

docker stop -t90 apigw

The docker stop is parameterized with amount of seconds required for a graceful shutdown of the API Gateway and the API Gateway docker container name.

#### <span id="page-34-2"></span>**Note:**

The Docker stop does not destroy the state of the API Gateway. On restarting the docker container all assets that have been created or configured will be available again.

## **Managing API Gateway Images**

The management of API Gateway images is performed by is\_container.sh

- <span id="page-34-3"></span>saveImage: To save an API Gateway image to a file (creating a tar ball from an image)  $\blacksquare$
- **I** loadImage: To load an image to a Docker registry (loading an image into a Docker registry from tar ball)

## **Configuring an API Gateway Docker Container Cluster**

You can combine API Gateway Docker containers to form a cluster.

#### **To configure an API Gateway Docker container cluster**

1. Configure loadbalancer on the docker host.

The custom loadbalancer is installed on the docker host. For more details on setting up the loadbalancer, see ["Configuring](#page-18-0) an API Gateway Cluster" on page 19.

2. Configure Terracotta Server Array

API Gateway requires a Terracotta Server Array installation. For details, see *webMethods Integration Server Clustering Guide* and Terracotta documentation ([https://www.terracotta.org/](https://www.terracotta.org/generated/4.3.4/pdf/bigmemory-max/BigMemory_Max_Installation_Guide) [generated/4.3.4/pdf/bigmemory-max/BigMemory\\_Max\\_Installation\\_Guide\)](https://www.terracotta.org/generated/4.3.4/pdf/bigmemory-max/BigMemory_Max_Installation_Guide). The Terracotta Server Array on its own can be deployed as a Docker container.

3. Create the basic API Gateway docker image.

For details on creating the API Gateway docker image, see ["Building](#page-30-0) the Docker Image for an API [Gateway](#page-30-0) Instance " on page 31.

- 4. Create cluster API Gateway docker image and enhance it with the cluster configuration.
	- a. Adapt Integration Server configuration (SoftwareAG\IntegrationServer\instances\default\config\server.cnf).
	- b. Adapt the wrapper configuration (SoftwareAG\profiles\IS\_default\configuration\custom\_wrapper.conf).
	- c. Adapt the Event Data Store configuration (SoftwareAG\EventDataStore\config\elasticsearch.yml).

For more details about the above configurations, see "API [Gateway](#page-17-0) Cluster [Configuration"](#page-17-0) on page 18

The resulting docker file is used to create a docker image is apigw cluster.

5. Run API Gateway docker cluster

Each container represents a cluster node. Ensure to start all containers together so that Event Data Store instances running in the Docker containers can form a cluster.

# <span id="page-36-0"></span>**4 Configuration Properties**

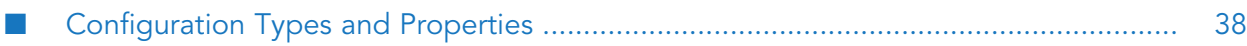

# <span id="page-37-0"></span>**Configuration Types and Properties**

This section describes the configuration types and parameters that you must configure for API Gateway.

The configuration types are broadly classified as web-app, API Gateway package-level, and Elasticsearch configurations.

# **Web-app Configuration Properties**

These properties are not cluster-aware and, hence, you must manually copy them to all the nodes.

## **General properties**

Location: *SAG\_Root*/profiles/IS*IS\_Instance\_Name*/apigateway/config/uiconfiguration.properties

#### **apigw.auth.priority**

API Gateway supports both Form-based and SAML-based authentication. If both are enabled, this property decides the login page to be displayed, by default, when a user visits the login page http://host:port/apigatewayui. A user can go to a specific login page using:

- Form: http://host:port/apigatewayui/login
- SAML: http://host:port/apigatewayui/saml/sso/login

Available values are: Form, SAML.

Default value is Form.

#### **apigw.auth.form.enabled**

This property enables or disables Form-based authentication. If both SAML and Form are disabled, the value Form is retained by default.

Available values: true, false.

Default value is true.

#### **apigw.auth.form.redirect**

If a protected resource is accessed and the Form-based authentication is enabled, useris redirected to this page.

Default value is /login.

#### **apigw.is.base.url**

Host where the IS package is hosted. *localhost* is replaced by the hostname that is resolved through localhost.

#### **Note:**

The port changes to the default port of the Integration Server instance irrespective of HTTP or HTTPS.

Default value is http://*localhost*:*port*. Here, *port* denotes the port that is configured at the time of installation.

#### **apigw.user.lang.default**

This property denotes the language to be used in the API Gateway UI.

Default value is en (English).

#### **apigw.is.timeout**

This property denotes the user session timeout value in minutes.

Default value is 90.

### **SAML SSO properties**

API Gateway user interface supports the following SAML values:

- **Profile**: Web Browser SSO  $\blacksquare$
- **Protocol**: SAML Auth Request
- **Binding**: HTTP Post ш

The value sent in the NameID is used as logged in user Id. In the absence of a NameID, the attribute value with http://schemas.xmlsoap.org/ws/2005/05/identity/claims/upn namespace is used forthe user id.

The attribute value with http://schemas.microsoft.com/ws/2008/06/identity/claims/role or http://schemas.xmlsoap.org/claims/Group can be used to pass the roles. These roles can be one or more roles supported by API Gateway.

An alternative option is to send any roles and map those roles to one of the API Gateway roles. The mapping must be done in *SAG\_Root*/IntegrationServer/instances/*IS\_Instance\_Name*/ packages/WmAPIGateway/config/resources/security/saml\_groups\_mapping.xml. The format is <group source="*Some Role*" target="*API Gateway Role*" />. Example <group source="API Managers" target="API-Gateway-Providers" /> .

#### You must then configure the

*SAG\_Root*/IntegrationServer/instances/*IS\_Instance\_Name*/config/is\_jaas.cnf file by replacing com.wm.app.b2b.server.auth.jaas.SamlOSGiLoginModule requisite; with com.softwareag.apigateway.auth.saml.APIGatewaySamlLoginModule requisite; and save the changes.

Configure the following properties, located at

*SAG\_Root*/profiles/IS\_*IS\_Instance\_Name*/apigateway/config/uiconfiguration.properties, to enable the SAML based SSO.

#### **apigw.auth.saml.enabled**

This property enables or disables SAML-based authentication.

Available values: true, false.

Default value is false.

#### **apigw.auth.saml.redirect**

Denotes the location of keystore. The keystore with self-signed certificates are shipped at *SAG\_Root*/profiles/IS\_ *IS\_Instance\_Name* /apigateway/config/keystore/saml\_sso.jks. The keystore has 3 certificates with the following alias:

- sign: the password is signapigw
- encrypt: the password is encryptapigw
- default: the password is defaultapigw

The password for keystore is apigwstore.

Default value is None.

#### **apigw.auth.saml.keystore.type**

Denotes the keystore type.

Available values: JKS, PKCS12.

Default value is JKS.

#### **apigw.auth.saml.keystore.pwd**

Denotes the keystore password. On starting the web-app, this password is moved to passman secure store located at *SAG\_Root*/profiles/IS\_*IS\_Instance\_Name*/apigateway/config/passman and the handle is maintained as part of this property. Tampering with the handle results in exceptions.

Default value is None.

#### **apigw.auth.saml.signkey.alias**

This is the certificate alias used for signing the SAML authentication request.

Default value is None.

#### **apigw.auth.saml.signkey.pwd**

Denotes the password for the certificate alias. On starting the web-app, this password is moved to passman secure store and the handle is maintained as part of this property. Tampering with the handle results in exceptions.

Default value is None.

#### **apigw.auth.saml.encrypkey.alias**

Denotes the certificate alias to be used for encrypting the SAML authentication request.

Default value is None.

#### **apigw.auth.saml.encrypkey.pwd**

Password for certificate alias used for encrypting the SAML authentication request. On starting the web-app, this password is moved to passman secure store and the handle is maintained as part of this property. Tampering with the handle results in exceptions.

Default value is None.

#### **apigw.auth.saml.defaultkey.alias**

This alias is used for signing and encryption if sign and encryption related alias are missed.

Default value is None.

#### **apigw.auth.saml.defaultkey.pwd**

Denotes password for default key alias. On starting the web-app, this password is moved to passman secure store and the handle is maintained as part of this property. Tampering with the handle results in exceptions.

Default value is None.

#### **apigw.auth.saml.authreq.signed**

Denotes whether to send the signed SAML authentication request.

Available values: true, false.

Default value is true.

#### **apigw.auth.saml.assertion.signed**

Denotes whether we expect the signed assertion to be sent by the IDP.

Available values: true, false.

Default value is true.

#### **apigw.auth.saml.sp.id**

Denotes service provider identity which is sent as part of SAML authentication request.

Default value is Host name of localhost.

#### **apigw.auth.saml.ldp.metadata.url**

Denotes the file URL of IDP metadata. Consult your IDP documentation on how to generate one.

Default value is None.

#### **apigw.auth.saml.sp.metadata.url**

Denotes the file URL of Gateway metadata. You can get the content from http://*host*:*port*/apigatewayui/saml/sso/metadata

Default value is None.

### **Kibana**

Location : *SAG\_Root*/profiles/IS\_*IS\_Instance\_Name*/apigateway/config/uiconfiguration.properties

#### **apigw.kibana.autostart**

Decides whether kibana should be started as part of web-app.

Available values: true, false.

Default value is true.

#### **apigw.kibana.url**

Denotes the URL where Kibana is running. *localhost* is replaced by the hostname that is resolved through localhost. The port and other configurations of the kibana can be changed from *SAG\_Root*/profiles/IS\_*IS\_Instance\_Name*/apigateway/kibana-4.5.1/config/kibana.yml

Default value is http://*localhost*:9405

#### **apigw.es.url**

Denotes the URL where Event Data Store (HTTP) is running. *localhost* is replaced by the hostname that is resolved through localhost.

Default value is http://*localhost*:*port*

*port* denotes the Event Data Store HTTP port configured during installation.

#### **Note:**

If the configured host resolves to the host name of the localhost, the port changes to the HTTP port configured in the *SAG\_Root*/EventDataStore/config/elasticsearch.yml file.

# **API Gateway Package Configuration Properties**

API Gateway uses Event Data Store (Elasticsearch) as its data repository. API Gateway starts the Event Data Store instance, if configured, using the default configuration shipped and located at *SAG\_Root*/EventDataStore/config/elasticsearch.yml

#### **Note:**

To run Event Data Store instances in a cluster, the elasticsearch.yml file must be updated on each instance. For additional details, see https://www.elastic.co/guide/en/elasticsearch/guide/ current/important-configuration-changes.html#important-configuration-changes.

Location : *SAG\_Root*/IntegrationServer/instances/*IS\_Instance\_Name*/packages/WmAPIGateway/ config/resources/elasticsearch/config.properties

#### **pg.gateway.elasticsearch.autostart**

Denotes the flag to manage (start or stop) Event Data Store as part of API Gateway. Set it to false if the start or stop of Event Data Store is managed from outside the API Gateway.

Available values: true, false.

Default value is true.

#### **pg.gateway.elasticsearch.start.maxwait**

Denotes maximum time in seconds API Gateway waits for Event Data Store to start and stop if autostart is set to true.

Default value is 300.

#### **pg.gateway.elasticsearch.config.location**

Denotes the location of the config file. If you have to use a different config file, mention the location of the config file here.

Default value is *SAG\_Root*/EventDataStore/config/elasticsearch.yml

#### **Note:**

- If the Event Data Store hostname is same as localhost, then the system automatically modifies the value of <prop key=cluster.name> in *SAG\_Root*/IntegrationServer/ instances/*IS\_Instance\_Name*/packages/WmAPIGateway/config/resources/beans/gatewaydatastore.xml to cluster.name property in the elasticsearch.yml file.
- If the Event Data Store hostname is same as localhost, then the system automatically modifies the port value of <value>localhost:9340</value> in *SAG\_Root*/IntegrationServer/ instances/*IS\_Instance\_Name*/packages/WmAPIGateway/config/resources/beans/gatewaydatastore.xml to transport.tcp.port property in the elasticsearch.yml file.
- **Ensure that the cluster name and transport.tcp.port properties are in synchronization if you** encounter any errors.

## **Configuration Properties to Secure Elasticsearch**

The section lists the configuration properties to secure Elasticsearch.

#### **Server :***SAG\_Root***/EventDataStore/config/elasticsearch.yml**

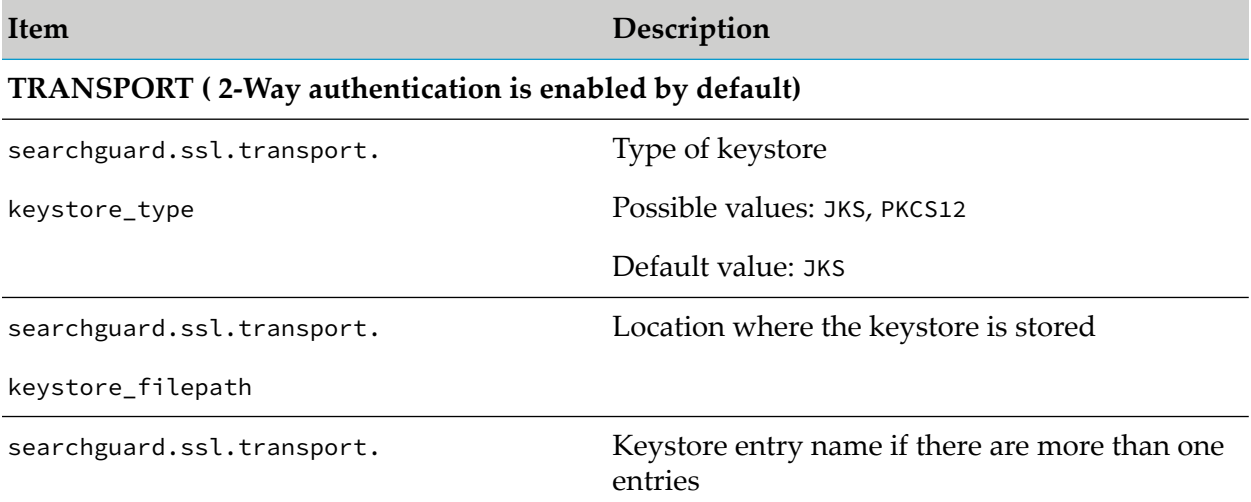

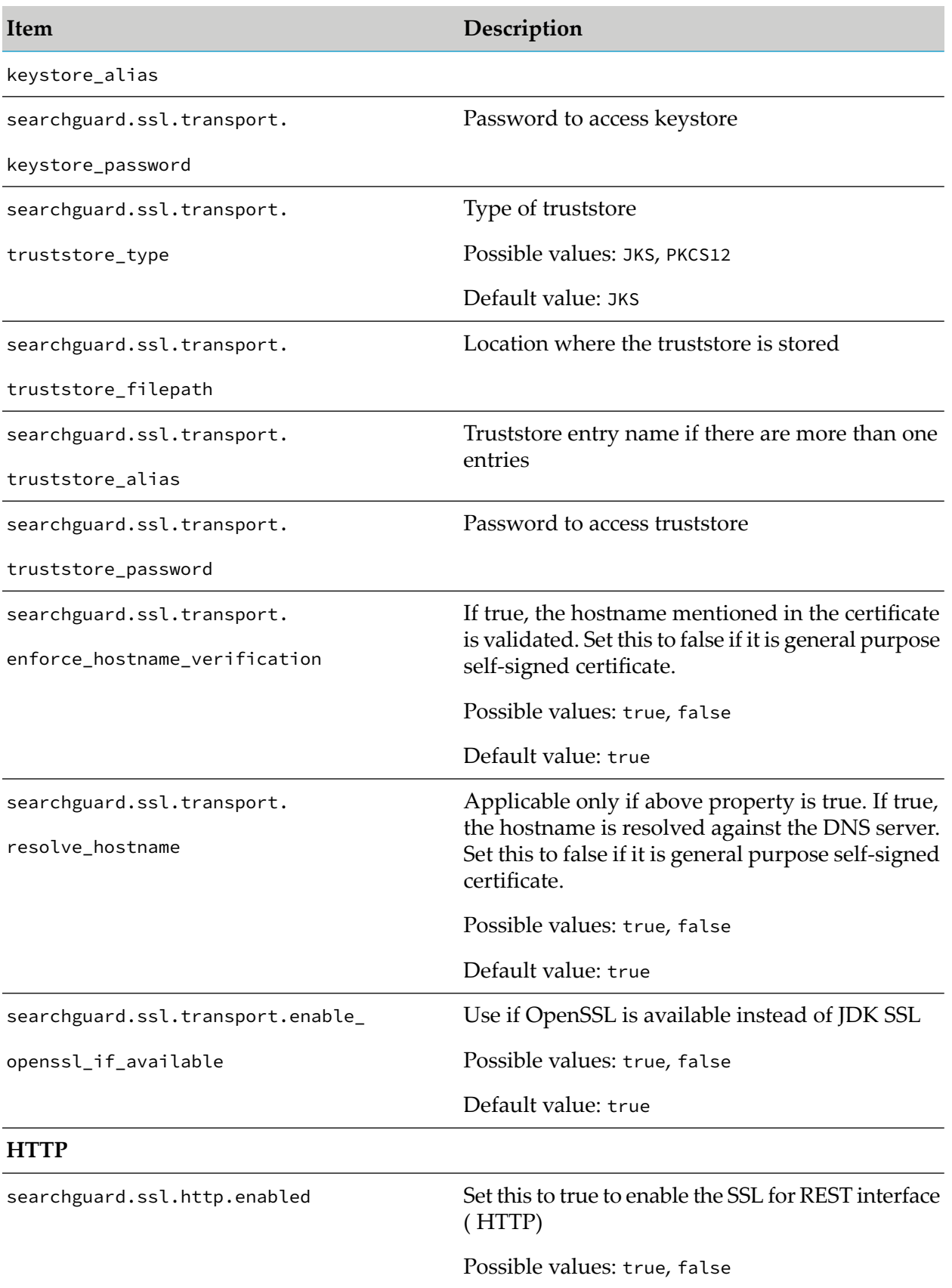

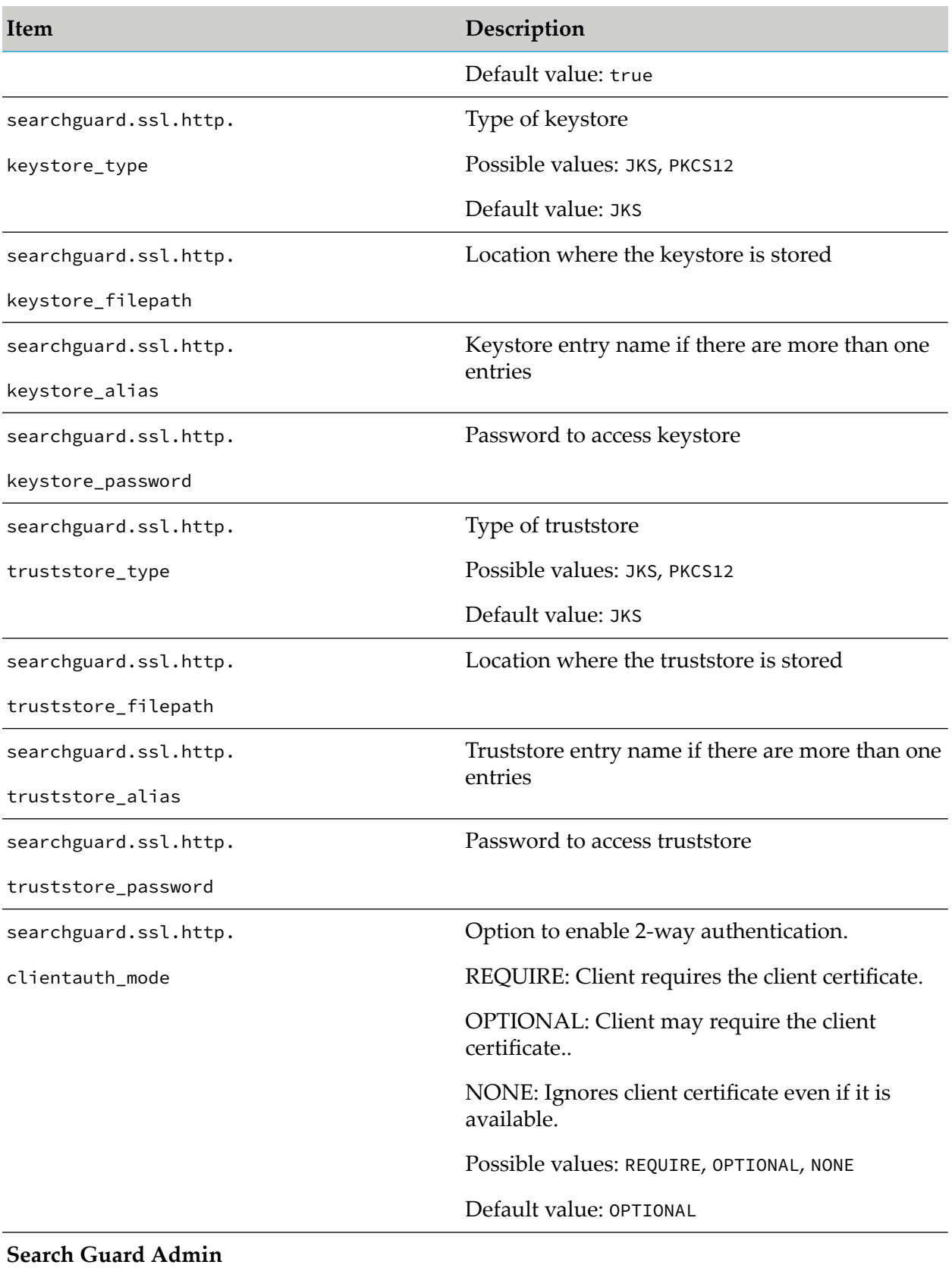

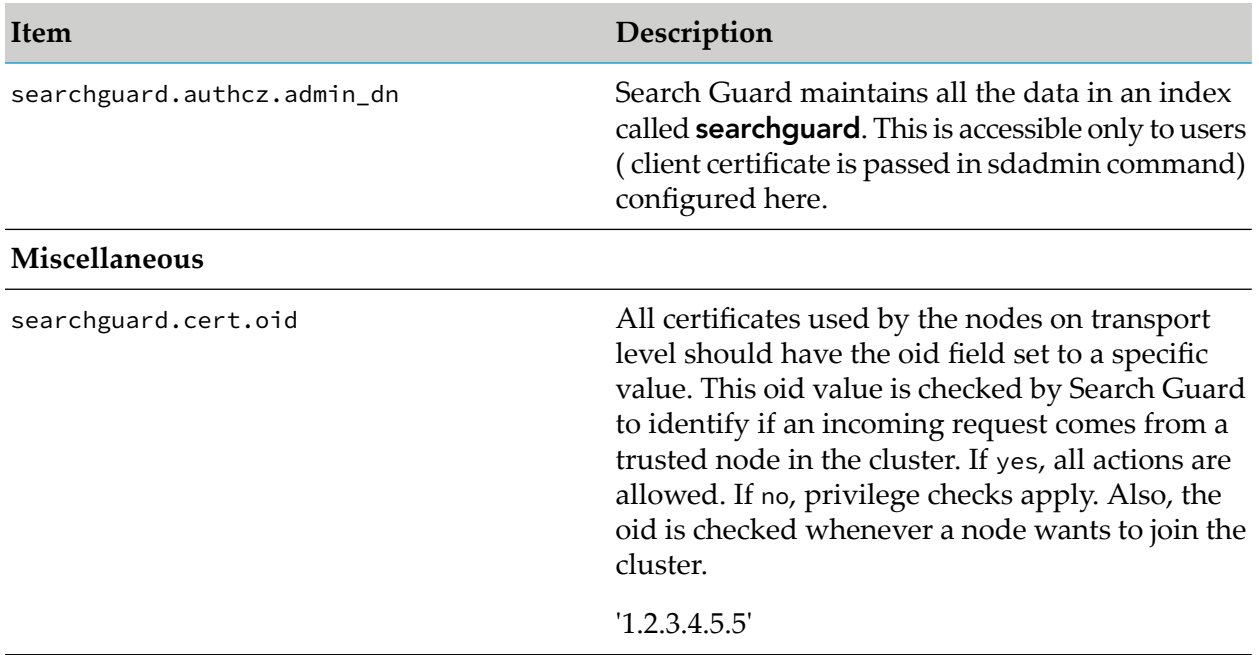

## **Server :***SAG\_Root***/EventDataStore/sagconfig Folder**

This folder contains all the self-signed certificates and default Search Guard security configurations. The default configuration allows **demouser** client certificate as valid user for TCP communication, and enforces basic authentication for the credentials Administrator and manage.

hash.bat/sh (*SAG\_Root*/EventDataStore/plugins/search-guard-2/tools) tool shipped with Search Guard is used to hash the user passwords.

#### **Client :***SAG\_Root***/IntegrationServer/instances/***Instance\_Name***/packages/ WmAPIGateway/config/resources/beans/gateway-datastore.xml**

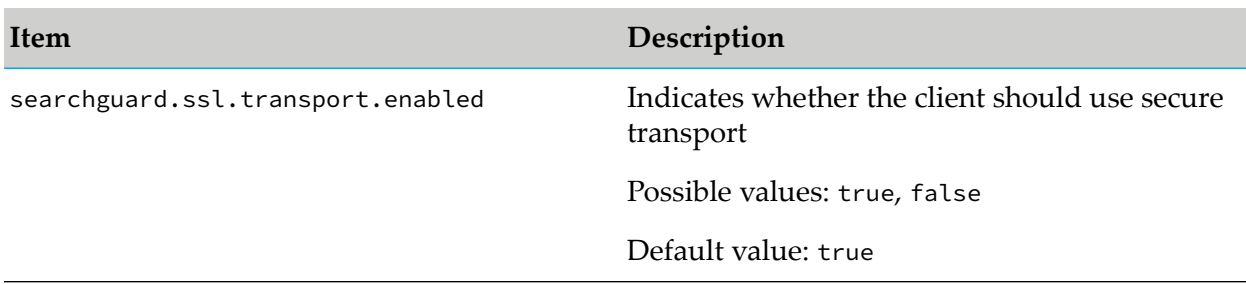

All TRANSPORT properties, which are mentioned above, are applicable for the client as well.

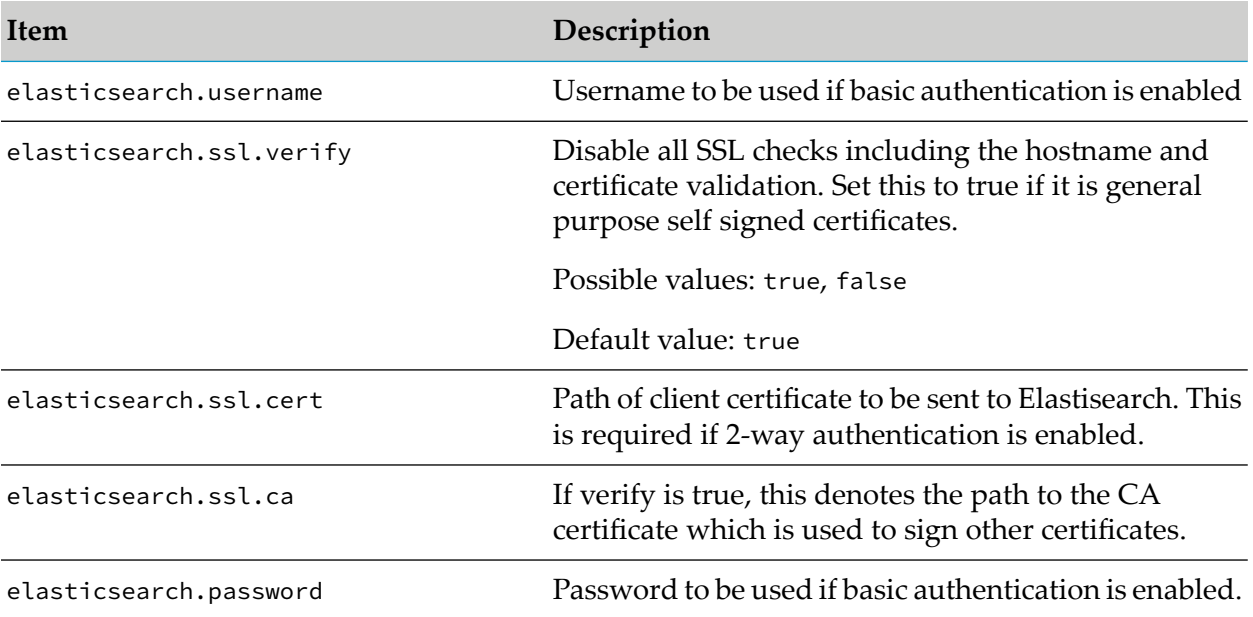

## **Client :***SAG\_Root***/profiles/IS\_***Instance\_Name***/apigateway/dashboard/config/ kibana.ymlprofiles/IS\_***Instance\_Name***/apigateway/dashboard/config/kibana.yml**

# <span id="page-48-0"></span>**5 API Gateway Data Management**

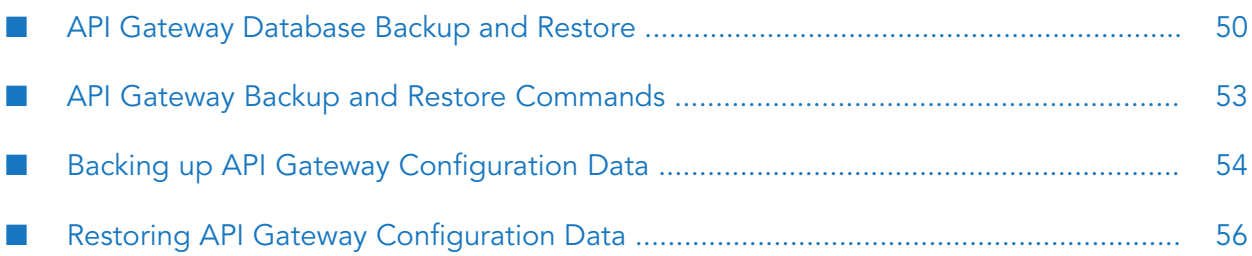

# <span id="page-49-0"></span>**API Gateway Database Backup and Restore**

You can take regular backups of the internal database where API Gateway data is stored to protect against accidental data loss. You can take a backup of complete API Gateway data that includes analytics data and assets data or you can take a partial backup that includes the backup of assets data or backup of analytics data. When you take a backup, you copy the contents of the repository to a file or to a cloud storage. At a later stage, you can retrieve the contents of the backup and restore them to API Gateway.

#### **Note:**

- API Gateway supports incremental backup. For example, if you have taken a backup of 50 GB and there is an increase in backup to 52 GB, API Gateway takes a backup of the new 2 GB data added.
- While performing a backup, the database experiences additional load, therefore, Software AG recommends taking a backup when the usage is low so as to avoid performance degradation.
- While restoring the backup from the repository, API Gateway replaces the existing data in ш API Gateway.
- API Gateway is not accessible when database restore is in progress.

To take a complete or partial backup of the API Gateway data and restore it to API Gateway, you can use the API Gateway command line utility. To back up and restore the database in command line, use the apigatewayUtil.bat and the apigatewayUtil.sh files available in the <*Integration* Server\_directory>\instances\<instance\_id>\packages\WmAPIGateway\cli\bin folderforWindows and UNIX systems respectively.

API Gateway supports the following storage platforms:

- Network File System (NFS)
- Amazon Simple Storage Service (S3)

#### **Note:**

You must install the Amazon Web Services (AWS) cloud plugin if you want to use the Amazon S3 storage platform. To install the AWS cloud plugin, run the following command and restart Integration Server: <*Integration Server\_directory*>\EventDataStore\bin\plugin install cloud-aws

## **Using NFS Storage Platform**

API Gateway uses NFS as the default repository in which the backup is stored. You can configure the repositories in which the backup is stored either in NFS or S3 cloud. However, you can create a single repository and place all the backup files in that repository.

Taking a backup:

By default, API Gateway stores the backup in the *Integration Server\_directory*\ EventDataStore\archives\ directory. For example, if you run the command, apigatewayUtil.bat create backup -name <backup\_file\_name>, to take a backup, the backup is saved the *Integration Server\_directory*\EventDataStore\archives\default directory.

Restoring a backup:

To restore the data taken as backup to API Gateway, run the following command: apigatewayUtil.bat restore backup -name <backup\_file\_name>

**Note:**

Once the backup is restored, you must restart the API Gateway instance.

- Restoring backup to a new instance:
	- 1. Copy the data from *Integration Server\_directory*\EventDataStore\archives\ directory where the backup data is available.
	- 2. Go to the *Integration Server\_directory*\EventDataStore\archives\ directory where the backup data is to be restored and ensure that you delete any existing data in this directory.
	- 3. Paste the data in the *Integration Server\_directory*\EventDataStore\archives\ directory.
	- 4. Run the following command to restore the data: apigatewayUtil.bat restore backup name <backup file name>

**Note:** Once the backup is restored, you must restart the API Gateway instance.

■ Specifying NFS Directory path:

For API Gateways in a clustered environment, you must specify a NFS directory path. This directory path is a shared file location, which must be accessible to all the API Gateway nodes in the cluster to take a backup and restore the backup files.

- 1. Configure the NFS directory path before creating the NFS repository in elastic search by running the following command: apigatewayUtil.bat configure fs\_path -path c://sample//APIGATEWAY
- 2. Restart Integration Server to make the new NFS directory path available to store the backup, else the backup is stored in the default location.

### **Using S3 Storage Platform**

You can save your backups to S3 cloud.

- Creating a repository:
	- 1. To create a repository using S3, run the following command:

apigatewayUtil.bat configure manageRepo -file <file\_path>

where <file\_path> is the path where the S3 cloud details are specified.

For example, apigatewayUtil.bat configure manageRepo -file <Integration Server\_directory>\instances\<instance\_id>\packages\WmAPIGateway\cli\bin\conf\gateway-s3-repo.cnf.

2. Go to <*Integration Server\_directory*>\instances\<instance\_id>\packages\WmAPIGateway\ cli\bin\conf.

3. Open the gateway-s3-repo.cnf file. The following information appears:

```
type=s3
bucket=<s3-bucket-name>
region=<s3-region>
accesskey=<s3-access-key>
secretkey=<s3-secret-key>
basepath=<s3-base-path>
```
#### **Note:**

The supported regions are: US East (N. Virginia): us-east-1, US West (N. California): us-west-1, US West (Oregon): us-west-2, Asia Pacific (Seoul): ap-northeast-2, Asia Pacific (Singapore): ap-southeast-1, Asia Pacific (Sydney): ap-southeast-2, Asia Pacific (Tokyo): ap-northeast-1, EU (Frankfurt): eu-central-1, EU (Ireland): eu-west-1.

4. Configure the S3 details in the gateway-s3-repo.cnf file, for example,

```
bucket=apigateway-store
region=us-west-1
accesskey=123-test-123d-123
secretkey=tests1232sk12312t
```
After modifying the gateway-s3-repo.cnf file, run the following command: apigatewayUtil.bat configure manageRepo -file <file\_path>

For example, apigatewayUtil.bat configure manageRepo -file <*Integration Server\_directory*>\instances\<instance\_id>\packages\WmAPIGateway\cli\bin\conf\gateway-s3-repo.cnf

**Taking a backup:** 

To take a backup of the data, run the following command: apigatewayUtil.bat create backup -name <backup\_file\_name>

```
Note:
```
The <backup\_file\_name> must be specified in lowercase.

Restoring a backup:

To restore the data taken as backup to API Gateway, run the following command: apigatewayUtil.bat restore backup -name <backup\_file\_name>

```
Note:
```
Once the backup is restored, you must restart the API Gateway instance.

- Restoring backup to a new instance:
	- 1. Create a repository using S3 if not already created.

**Note:**

The S3 details which we provide in the gateway-s3-repo.cnf should point to the location where we have backup files which was taken earlier.

2. In case of multiple backups, run the following command to retrieve a list of backups: apigatewayUtil.bat list backup

3. Run the following command to restore the data using the required backup file: apigatewayUtil.bat restore backup -name <backup file name>

**Note:**

Once the backup is restored, you must restart the API Gateway instance.

## <span id="page-52-0"></span>**API Gateway Backup and Restore Commands**

You can use a command-line interface (CLI) script to back up data that is stored on API Gateway database. You can use the CLI script to restore database after a data failure or hardware failure on the API Gateway instance.

In a command line, go to *<Integration Server\_directory>*\instances\default\packages\ WmAPIGateway\cli\bin and run the following commands to take a database backup or restore the database from a backup:

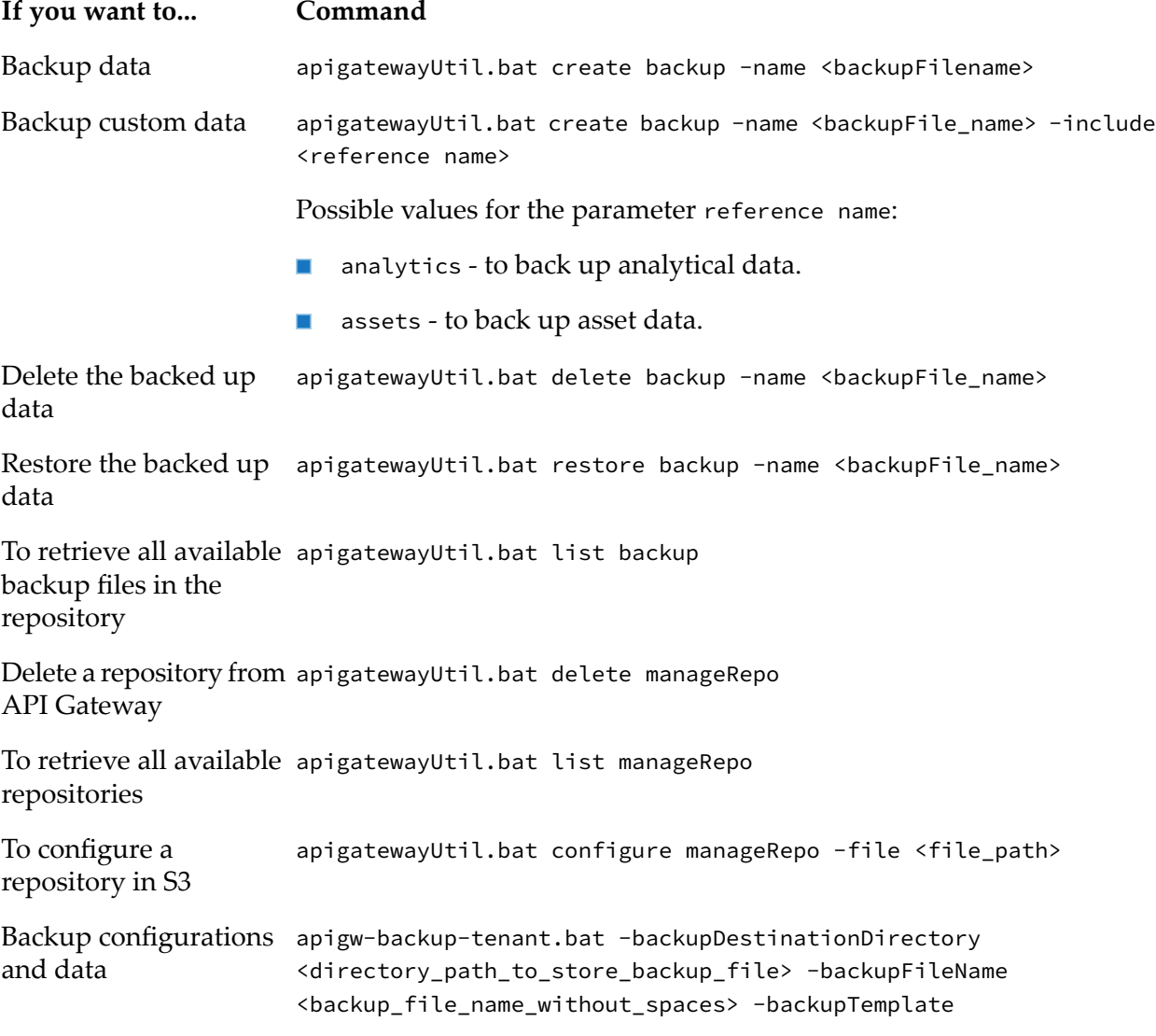

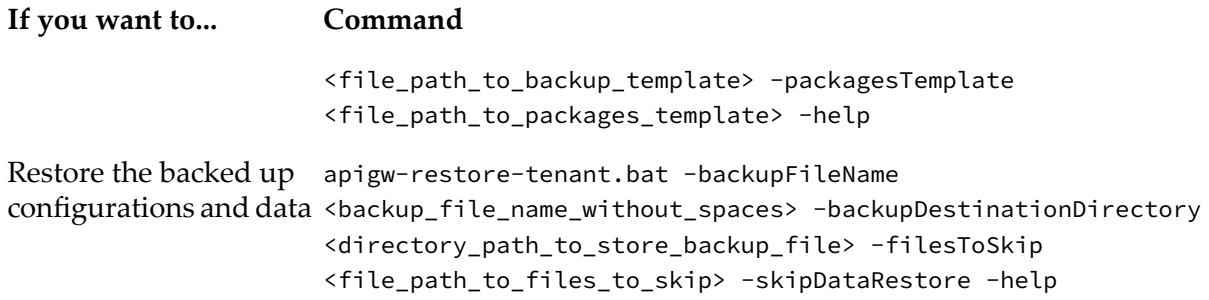

#### **Pre-requisites for Backing up and Restoring Data**

The following points are to be considered in the API Gateway instances used for backup and restore:

- The Software AG root installation directory must be the same.
- The Integration Server instance name must be the same.
- <span id="page-53-0"></span>The ports defined for the API Gateway webApp, Integration Server, and the Event Data Store must be the same.

# **Backing up API Gateway Configuration Data**

You can back up the API Gateway configuration information and data. At a later stage, you can restore the API Gateway database from the backup archive.

There are two types of backups: data backups and configuration backups.

The data backups are performed using the command tool apigatewayUtil. [bat|sh] create backup. The tool creates a backup archive of the Event Data Store data.

The configuration backups are performed using the command tool apigw-backup-tenant. [bat|sh]. The tool creates a backup archive of the API Gateway configuration information and data. It is typically used in the disaster recovery scenarios to backup the data periodically and restore the data in the event of any disaster.

The default location of the backed up data is the *Integration Server\_directory*\EventDataStore\ archives directory. You can write the backed up data to the EventDataStore\archives folder mount from an external NFS or S3 service. API Gateway uses NFS as the default repository in which the backup is stored.

#### **Pre-requisites for Backing up in a Distributed Environment**

The following points are to be considered if API Gateway is installed in a clustered high availability setup:

- Configure a path to backup the Event Data Store.
- Restart the Event Data Store.

#### **To backup configurations and data**

■ Run the command apigw-backup-tenant. [bat|sh]

The syntax is of the format: C:\SoftwareAG\IntegrationServer\instances\default\packages\ WmAPIGateway\cli\bin>apigw-backup-tenant.bat|sh-backupDestinationDirectory <directory\_path\_to\_store\_backup\_file> -backupFileName <backup\_file\_name\_without\_spaces> -backupTemplate <file\_path\_to\_backup\_template> -packagesTemplate <file\_path\_to\_packages\_template> -help

The input parameters are:

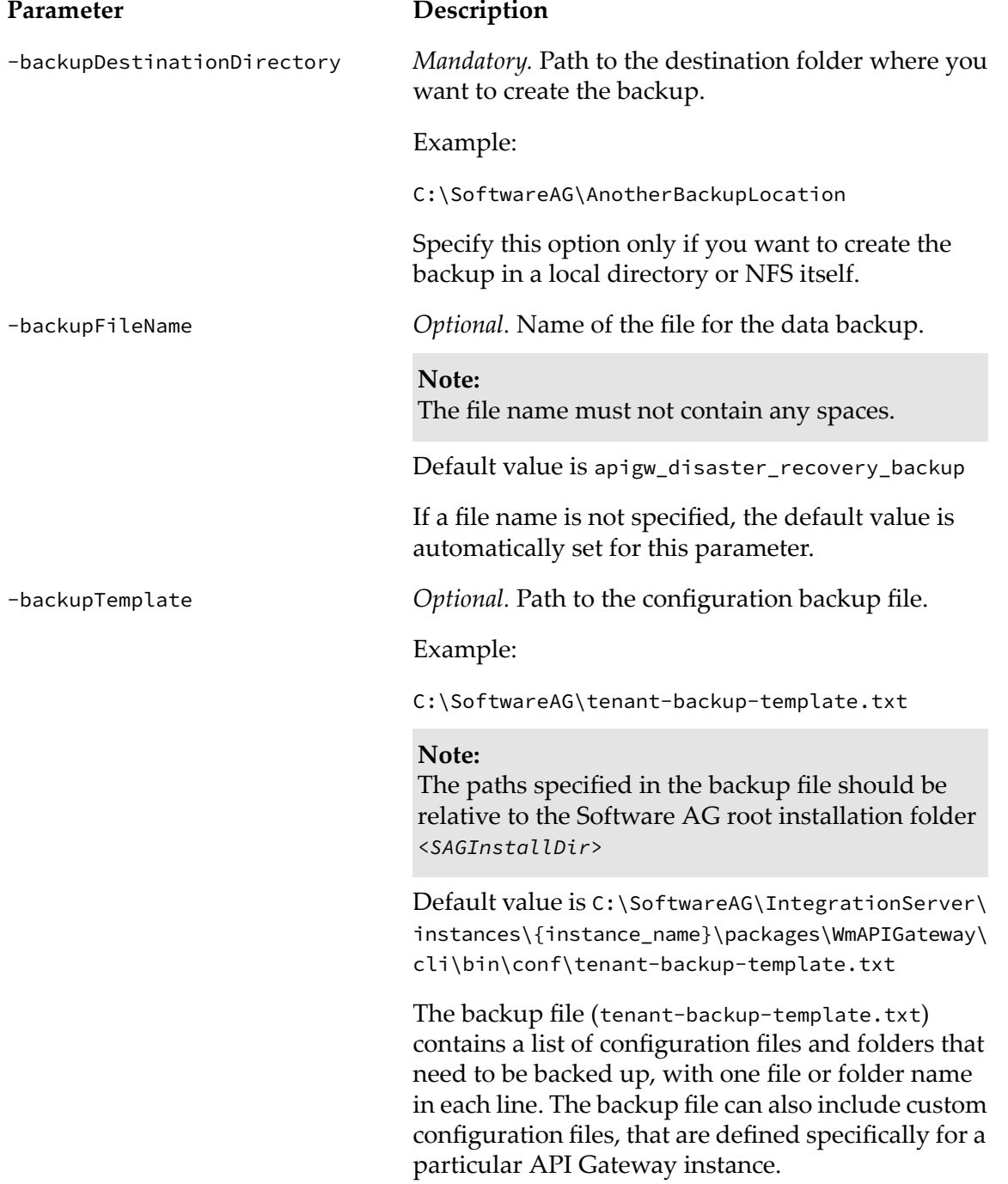

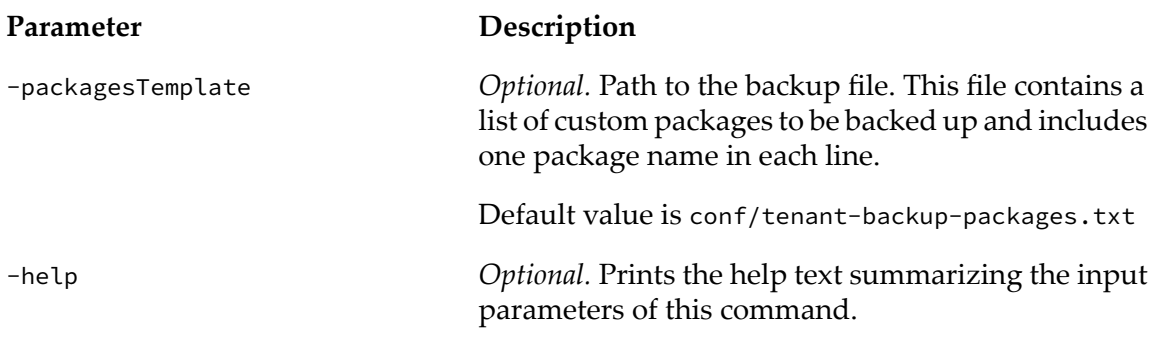

The apigw-backup-tenant command creates the following entries in -backupDestinationDirectory:

A ZIP file with the name specified for the parameter -backupFileName. This ZIP file contains п the backup of API Gateway configurations.

If a file name is not specified in this parameter, then the command creates a ZIP file named -backupFileName.zip.

Directory named default. This directory contains the backup of Event Data Store.  $\blacksquare$ 

<span id="page-55-0"></span>The command also creates a backup log file named backup-tenant.log in the <SAGInstallDir>\IntegrationServer\instances\{instance\_name}\packages\WmAPIGateway\cli\bin directory.

# **Restoring API Gateway Configuration Data**

You use the command tool apigw-restore-tenant. [bat|sh] to restore previously archived configuration files and data on an API Gateway instance.

#### **Note:**

Restoring overwrites the existing content in your API Gateway instance.

#### **Pre-requisites for Restoring in a Distributed Environment**

The following points are to be considered if API Gateway is installed in a clustered high availability setup:

- The Event Data Store must be active in only a single node in the cluster.
- The API Gateway instance should be up and running.

#### **To restore configurations and data**

Run the command apigw-restore-tenant.[bat|sh]

The syntax is of the format:

```
C:\SoftwareAG\IntegrationServer\instances\default\packages\WmAPIGateway\cli\bin>apigw-restore-tenant.bat|sh
-backupFileName <backup_file_name_without_spaces> -backupDestinationDirectory
```
<directory\_path\_to\_store\_backup\_file> -filesToSkip <file\_path\_to\_files\_to\_skip> -skipDataRestore -help

The input parameters are:

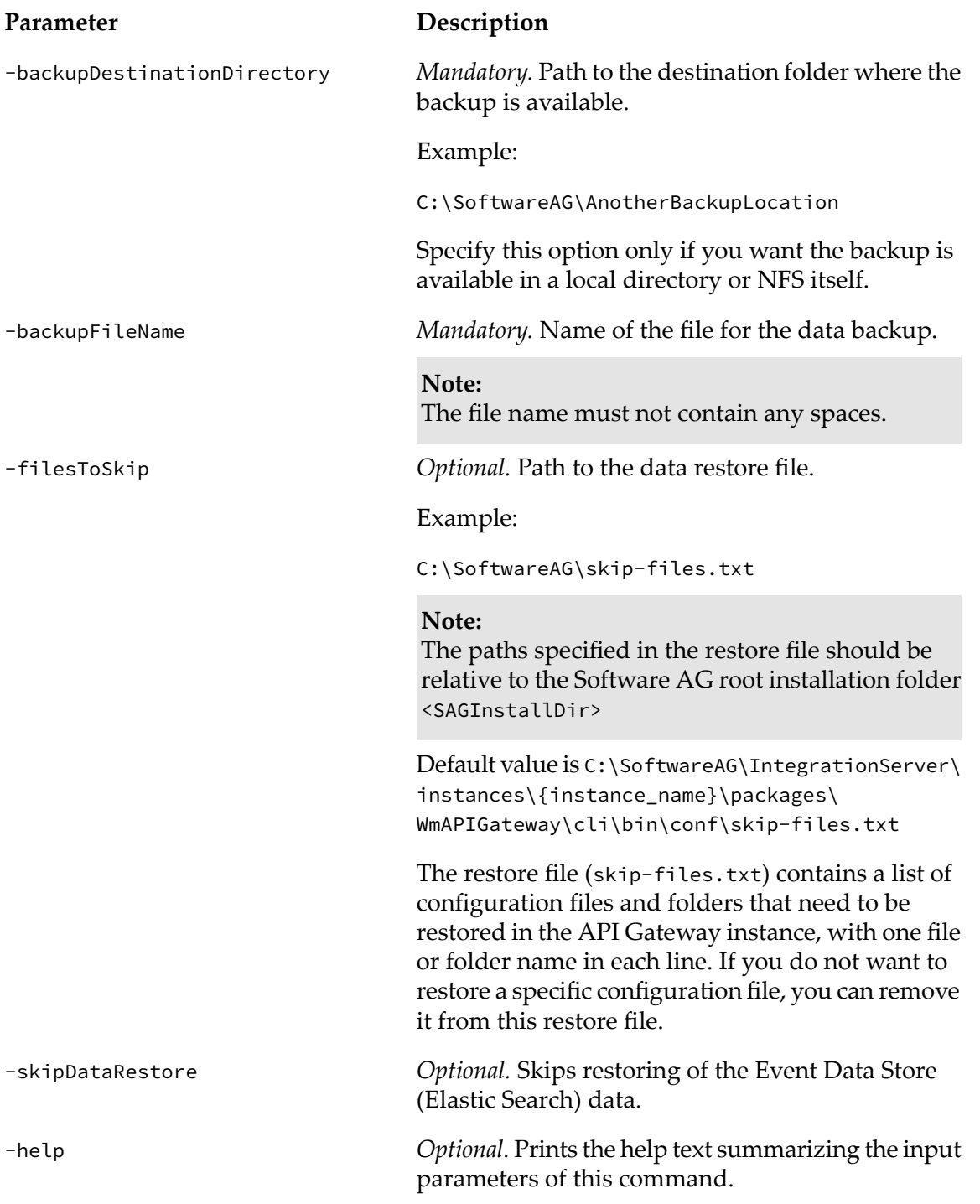

The apigw-restore-tenant command creates a restore log file named restore-tenant.log in the

<SAGInstallDir>\IntegrationServer\instances\{instance\_name}\packages\WmAPIGateway\cli\bin directory.

#### **Note:**

The apigw-restore-tenant command automatically restarts the API Gateway instance.

#### **Post-requisites in a Distributed Environment**

- If the Event Data Store in active node does not start automatically, manually restart the Event Data Store.
- Start the Event Data Store in all other nodes in the cluster. This is important to synchronize the data on a restored API Gateway instance with all other nodes in the cluster.
- The API Gateway configuration files should be restored separately for each individual API Gateway instance in the clustered environment.

Run the command apigw-restore-tenant with the parameter -skipDataRestore. This restores the API Gateway configuration files without restoring the Event Data Store data in all other nodes in the cluster.

# <span id="page-58-0"></span>**6 API Gateway Staging and Promotion**

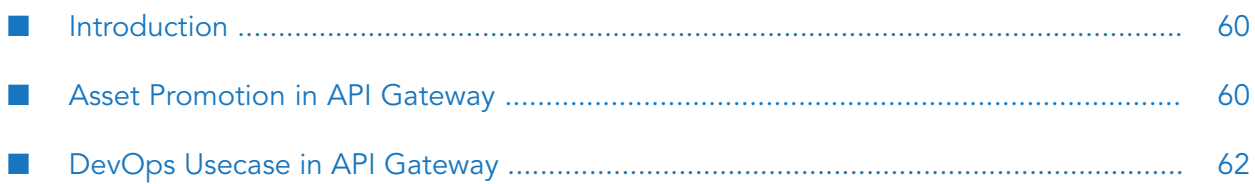

## <span id="page-59-0"></span>**Introduction**

API Gateway supports staging and promotion of assets. In a typical enterprise-level, solutions are separated according to the different stages of Software Development Lifecycle (SDLC) such as development, quality assurance (QA), and production stages. As each organization builds APIs for easy consumption and monetization, continuous integration (CI) and continuous delivery (CD) is an integral part of the solution. Where, CI is a development practice that requires developers to integrate code into a shared repository several times a day and CD is a software engineering approach in which teams produce software in short cycles, ensuring that the software can be reliably released at any time. Development of assets starts at the development stage and once the assets are developed, they are promoted to the QA stage for testing, after testing of the assets is complete, the assets are promoted to the deployment stage.

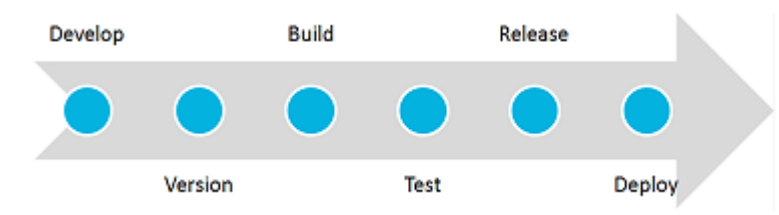

API Gateway provides tools and features to automate your CI and CD practices. Modifications made to the APIs, policies, and other assets can be efficiently delivered to the application developers with speed and agility.

#### **Note:**

<span id="page-59-1"></span>Software AG recommends you to have API Gateway instances across stages to be completely independent. For example, the API Gateway instances from the development stage and the API Gateway instances from the QA stage must not share any resources in common such as databases.

## **Asset Promotion in API Gateway**

Promotion refers to moving API Gateway assets from one stage to another. You can promote assets using webMethods Deployer and Asset Build Environment.

You can promote API Gateway assets from one stage to the other using webMethods Deployer. webMethods Deployer is a tool you use to deploy user-created assets that reside on source webMethods runtimes or repositories to target webMethods runtime components (runtimes). For example, you might want to deploy assets you have developed on servers in a development environment (the source) to servers in a test or production environment (the target).

The high level steps involved are as follows:

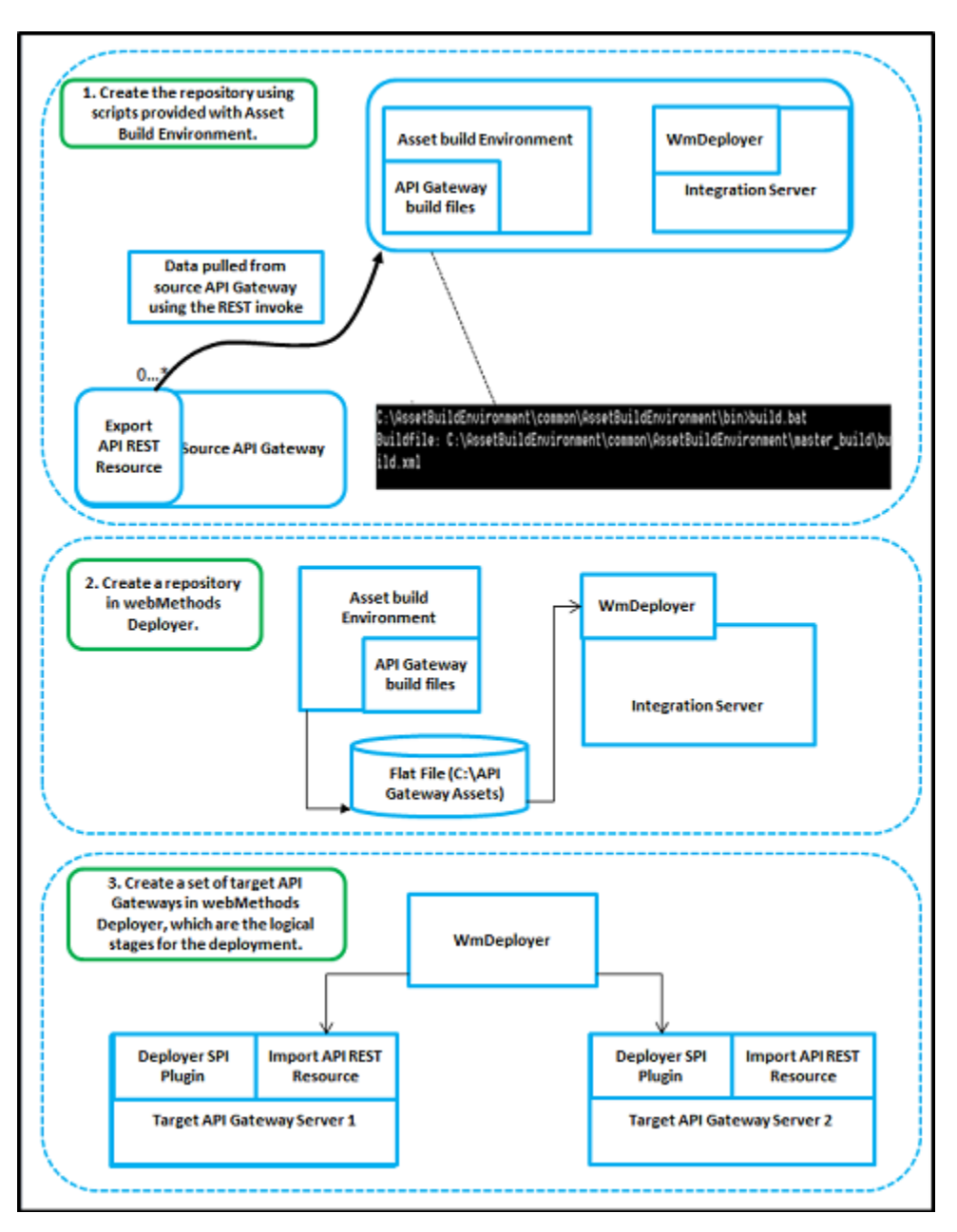

For more information on promoting assets using webMethods Deployer , see *webMethods Deployer User's Guide*.

API Gateway staging and promotion allows you to:

- promote all the run time assets such as API Gateway APIs, aliases, applications, policies, or  $\blacksquare$ admin configurations across different stages.
- select and promote a subset of assets from one stage to another stage. For example, you can п promote a single API and its policy dependencies from one stage to another.
- select dependencies involved while promoting an asset. For example, while selecting a service  $\blacksquare$ for promotion, you must also select the dependent policies, applications, and so on.
- modify values of attributes of selected aliases during promotion.

roll back assets in case of failures.

## <span id="page-61-0"></span>**DevOps Usecase in API Gateway**

API Gateway enables continuous integration (CI) and continuous delivery (CD) practices to be used for development, deployment, and promotion of the APIs, applications, other related assets, and for supporting the use of DevOps tooling.

The API Gateway specific scripts that are provided as part of the Asset Build Environment and webMethods Deployer can be used by continuous integration tools like Jenkins. The sample flow is as follows:

- 1. The developer makes changes to a development API Gateway instance.
- 2. A Jenkins job then uses the build script to pull data from this development instance and push it to a version control system such as GIT.
- 3. Another job is used to pull it from a version control system and then use the webMethods Deployer scripts to directly push it to the test instance. In this way, the test instance always have the APIs.

#### **Sample: Staging workflow**

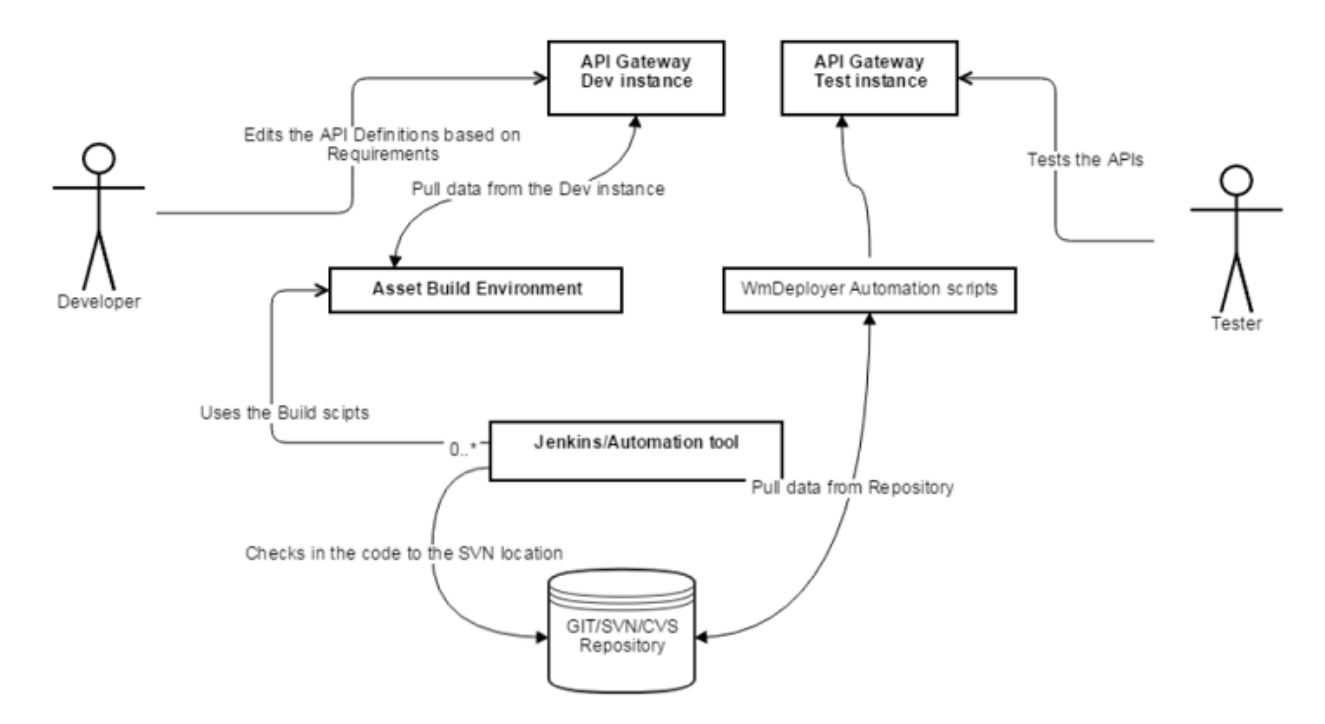

#### **Sample: Staging call flow**

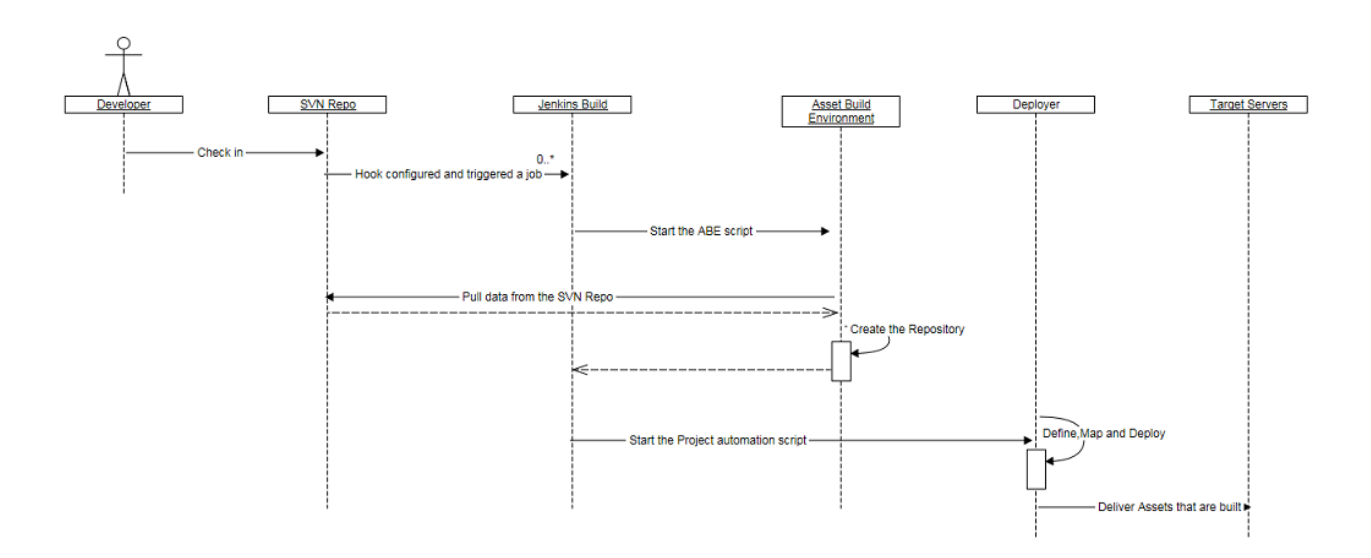

For detailed information on promoting assets using webMethods Deployer , see *webMethods Deployer User's Guide*.

# <span id="page-64-0"></span>**7 Mediator Migration to API Gateway**

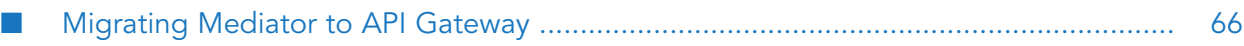

## <span id="page-65-0"></span>**Migrating Mediator to API Gateway**

API Gateway supports the migration of Mediator 9.7 and later; the earlier versions of Mediator should be migrated first.

### **Migrating Mediator Deployments to API Gateway**

Existing Mediator deployments can be migrated to API Gateway by publishing the virtual service, applications, and runtime aliases to API Gateway. This lets you build an API Gateway runtime enforcement landscape in parallel to the existing Mediator landscape.

To migrate the existing Mediator deployments, perform the following procedure:

- For all installed Mediators:
	- 1. Stop Mediator.
	- 2. Install corresponding API Gateway.
	- 3. Migrate Mediator configuration to API Gateway.
- For all Mediator targets configured in CentraSite:
	- 1. Configure a corresponding API Gateway in CentraSite.
	- 2. Deploy all virtual services from the Mediator target to the corresponding API Gateway.
	- 3. (Optional) Undeploy all virtual services from the Mediator target.

#### **Note:**

The procedure assumes that the Mediators and the corresponding API Gateway provide the same endpoints. Therefore either the Mediator or its corresponding API Gateway can be up and running. If the endpoint compatibility is not required it is not necessary to stop the Mediators. Also the undeploying the Mediator deployments is optional. This means Mediator and API Gateway can be driven by CentraSite in parallel.

### **Migrating Mediator Configurations to API Gateway**

To migrate existing Mediator configurations to API Gateway, perform the following procedure:

1. Run IS migration using the IS migration tool.

For details of the IS migration tool, see *Upgrading Software AG Products*.

2. Run Mediator migration using the API Gateway migration tool.

The API Gateway migration tool is available within the IS instance running the API Gateway. If API Gateway is running in the default IS instance the tool is available in the folder: *INSTALL-DIR\IntegrationServer\instances\default\packages\WmAPIGateway\migration*.

The script migrateFromMediator[.sh|.bat] has two parameters:

- **Full path to Integration service installation running the Mediator to be migrated. (for** example, E:\SoftwareAG\IntegrationServer)
- $\blacksquare$  Name of the instance that is running the Mediator (for example, default)

On Unix the script can be invoked as follows:

./migrateFromMediator.sh /opt/softwareag/IntegrationServer default

On Windows the script can be invoked as follows:

migrateFromMediator.bat C:\SoftwareAG\IntegrationServer default

3. Start API Gateway.

The Mediator configuration migration covers the following configuration items:

- Elastic Search  $\blacksquare$
- SNMP
- Email п
- HTTP Configuration ш
- Keystore Configuration ш
- Ports Configuration  $\blacksquare$
- Service Fault
- Extended Settings  $\blacksquare$

The following configuration items are not automatically migrated. The configuration of these items have to be done manually in API Gateway.

■ Security Token Service (STS) Configuration

#### **Note:**

The Mediator configuration migration can only be applied to a fresh API Gateway installation once.